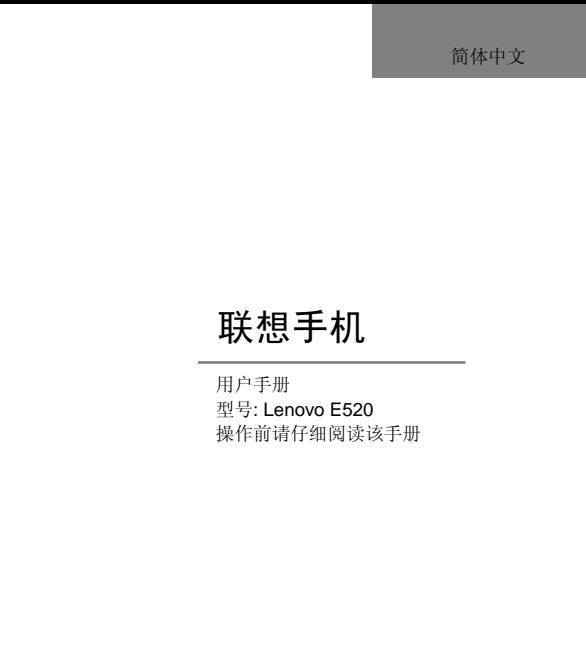

欢迎您使用联想产品。

在第一次安装和使用本产品之前,请您务必仔细阅读随机配送的所有资 料,这会有助于您更好地使用本产品。如果您未按本手册的说明及要求操作 本产品,或因错误理解等原因误操作本产品,联想移动通信科技有限公司将 不对由此而导致的任何损失承担责任,但联想专业维修人员错误安装或操作 过程中引起的损失除外。

联想移动通信科技有限公司已经对本手册进行了严格仔细的校勘和核 对,但我们不能保证本手册完全没有任何错误和疏漏。

联想移动通信科技有限公司致力于不断改进产品功能、提高服务质量, 因此保留对本手册中所描述的任何产品和软件程序以及本手册的内容进行 更改而不预先另行通知的权利。

本手册的用途在于帮助您正确地使用联想产品,并不代表对本产品的软 硬件配置的任何说明。有关产品配置情况,请查阅与本产品相关合约(若有), 或咨询向您出售产品的销售商。本手册中的图片仅供参考,如果有个别图片 与产品实物不符,请以产品实物为准。本手册中介绍的许多网络功能是由网 络服务商提供的特殊服务,能否使用这些网络功能取决于给您提供服务的网 络服务商。

本手册内容受著作权法律法规保护,未经联想移动通信科技有限公司事 先书面授权,您不得以任何方式复制、抄录本手册,或将本手册以任何形式 在任何有线或无线网络中进行传输,或将本手册翻译成任何文字。

"联想"和"Lenovo"是联想(北京)有限公司所有并授权联想移动通 信科技有限公司使用的注册商标或商标。本手册内所述及的其他名称与产品 可能是联想或其他公司的注册商标或商标。

如果您在使用过程中发现本产品的实际情况与本手册有不一致之处,或 第六章世长后是由于交易十分的话,以应该要求,就是

3

售前咨询电话: 800-810-8888

阳光服务电话:400-818-8818

阳光服务网站:<u>http://www.Lenovo.com</u>

联想移动网站:<u>http://www.Lenovomobile.com</u>

# 目录

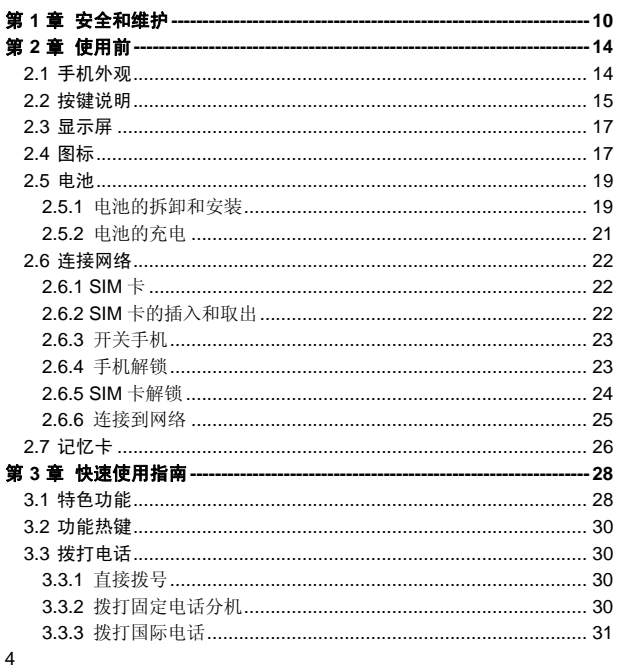

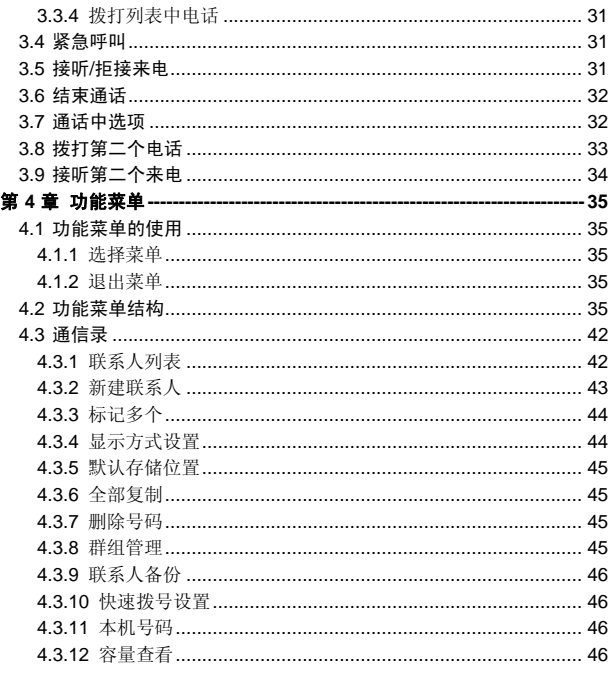

 $\overline{5}$ 

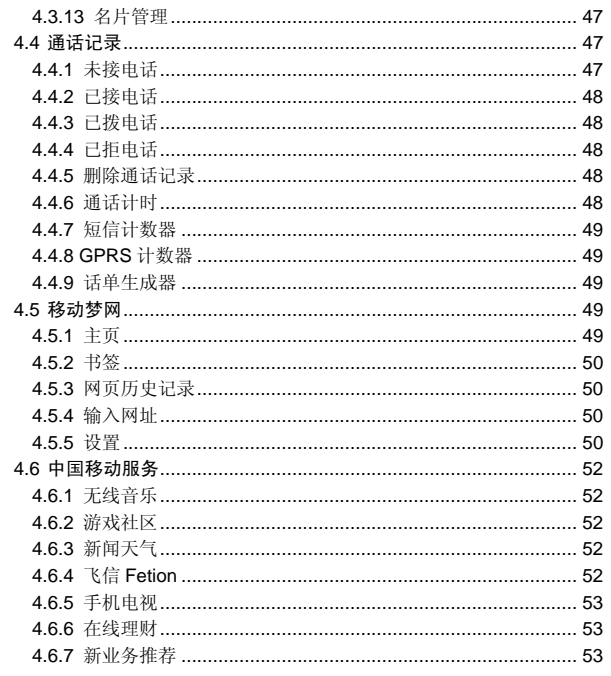

 $\overline{6}$ 

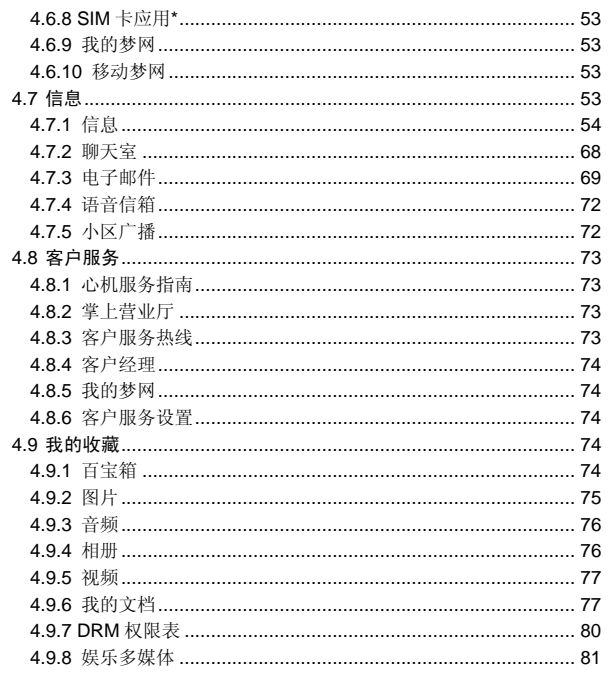

 $\overline{7}$ 

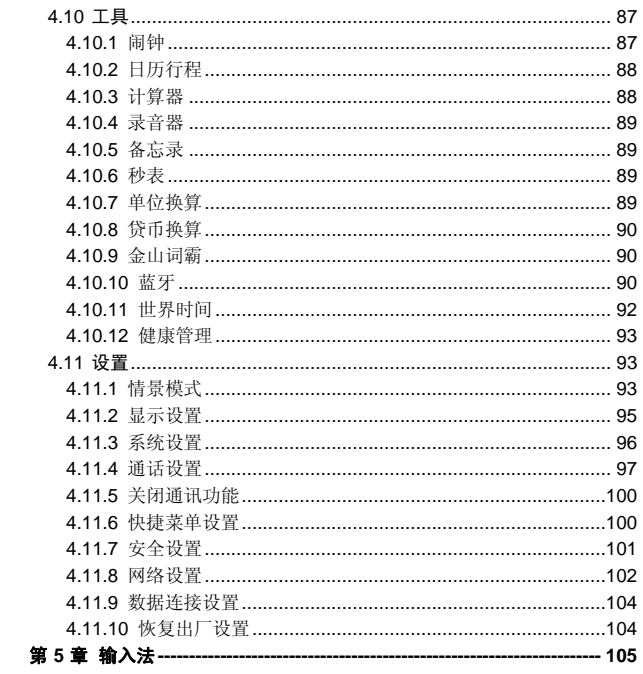

 $\overline{\mathbf{8}}$ 

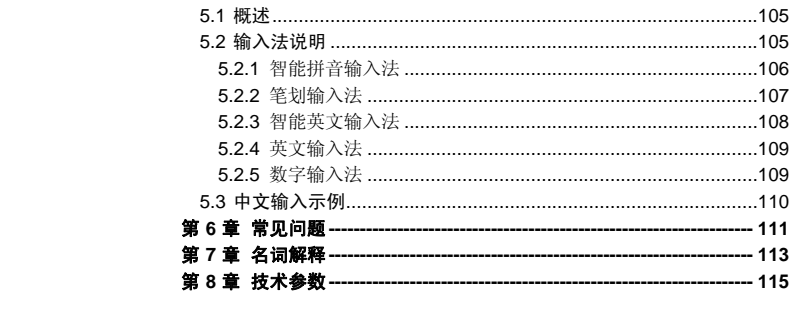

 $\overline{9}$ 

### 使用手机时,请遵循以下注意事项。

•使用之前,请注意详细阅读使用说明书。

•在飞机上,,清始终关闭手机。如果您的手机的闹钟、日程等在关机状 态下具备自动开机功能,请在登机前检查并取消设置。

•使用手机时,应远离热源、高电压环境,例如:电器或电热烹饪设备。 在正常温度下使用,温度高于 55℃或低于-10℃的环境下会损伤您的手机。

•注意防火。在加油站、燃料仓库等易燃品附近请关机。

•开车时严禁手持手机。请不要将手机放在气囊上方或气囊展开后能够 触及的区域内,以免气囊膨胀时,手机受到很强的外力,可能对您造成严重 伤害。

•只能使用本公司认可的标准电池、充电器和附件。对因使用第三方的 附件造成的任何后果,本公司不承担任何责任。

•严禁擅自拆卸手机。

•手机靠近其它电子装备时会对其造成干扰。请远离电子装备,例如: 电视机、收音机、个人计算机、心脏起搏器和助听器等设备。严禁将手机放 于信用卡或磁场附近。在医院或其它特殊场所,请遵循特殊场所相关规定使 用您的手机。

•严禁使手机受到机械振动或晃动。严禁用利器敲击屏幕。

•如果使用手机套或塑料手机套可能会损坏手机外壳涂层。

•严禁使用溶解物,如:苯、稀释剂或酒精,擦拭手机外壳,严禁让有 腐蚀性的化学物品、清洁剂接触手机。只能使用干净的软布轻轻的擦拭您的 手机。

•严禁将手机暴露在阳光下,或过多烟雾与灰尘的地方。

•保持手机干燥,严禁在湿度高的环境中使用,如浴室。该设备不防水, 严禁使其淋雨或受潮。

•如果您的手机是外置天线,如无必要,严禁触摸天线,仅可使用原装 的天线,如果使用未经许可的天线有可能会造成手机的损坏。

•当您要把充电器接口从您的手机上拔出时,抓紧接口往外拉,严禁拉 电源线。

•请不要只依靠手机作为紧急时刻的通信工具,如医疗救护。 •请将手机放在儿童接触不到的安全地方,以防发生危险。

#### 使用电池时,请遵循以下注意事项。

•使用之前,请注意详细阅读使用说明和电池表面标识。

•请在凉爽、通风的室内给电池充电。否则充电时环境温度过高,会引 起电池的发热、冒烟、燃烧或变形,甚至爆炸。

•电池内部有特殊的保护电路和装置,严禁擅自拆开电池,否则会造成 短路或者电解液渗漏。若电解液进入眼睛会有失明的危险。这时请立即用清 水冲洗眼睛(千万不要揉眼睛),并立即到医院就诊。

•严禁挤压电池,严禁机械振动或晃动电池,严禁使电池短路,因为这 样会损坏电池或与之连接的元件。短路可由一些金属物品,例如硬币、笔和 回形夹等直接把电池的正极和负极连接起来,因此严禁把电池跟金属物品放 在一起。

•请保持金属触点和电池清洁。

•严禁使用已损坏或已用尽的电池。

•请在电池无法满足性能要求时进行更换。电池可以充数百次电,直到 需要更换。电池是消耗品,虽然它可以上百次的充放电,但它的电量会慢慢 的减少。当您发现使用时间(通话时间和待机时间)减少时,即应该更换一 块新电池。

•严禁将电池暴露在阳光下,或过多烟雾与灰尘的地方。严禁在湿度高 的环境中使用,如浴室。该设备不防水,严禁使其淋雨或受潮。

•严禁将电池放置在过热或过冷的地方,温度高于55℃或低于一10℃的 环境下会影响电池性能。

•严禁将电池掷入火中,以免发生爆炸。

•严禁将电池放在水中,以免引起内部短路,造成电池发热、冒烟、变 形、损坏、甚至爆炸。

•请按规定处理电池(如回收),不可将电池作为生活垃圾处理,以免 引起爆炸和污染。

•本电池只能使用专用的充电器充电,并且连续充电的时间严禁超过 12 个小时。

•请将电池放在儿童接触不到的安全地方,以防发生危险。

#### 使用充电器时,请遵循以下注意事项。

•使用之前,请注意详细阅读使用说明书和充电器表面标识。

•请不要拆卸或改装充电器,严禁在电源线损坏的情况下使用充电器, 否则会导致触电、起火和充电器损坏。

•严禁用湿手接触充电器。如果充电器接触到水或其它液体,要立刻切 断电源。

•严禁短路充电器,严禁机械振动或晃动充电器,严禁阳光直射,严禁 在浴室等高湿度的地方使用充电器。该设备不防水,严禁使其淋雨或受潮。

•请不要在电视机、收音机等电器附近使用充电器。

•拔插头时要抓住充电器,拉电源线会损坏电线。

•充电时一定要将手机和充电器置于环境温度为-10℃~+55℃的通风 处,并且一定要使用厂商所提供的充电器。使用未经认可的充电器可能会引 起危险,同时也违反厂商规定的保修条款。

•请将充电器放在儿童接触不到的安全地方,以防发生危险。

## 使用耳机时**(**您可能需要额外购买耳机**)**,请遵循以下注意事项。

- •使用耳机时请注意控制适当的音量,以免损伤听觉。
- •请勿用力拉扯耳机线,以免出现断裂现象。
- •在高温高湿的场所长时间使用耳机,容易造成耳机损坏或使用寿命降 低。
- •驾驶汽车、骑自行车或马路上行走时,请勿使用耳机,否则容易导致 交通意外。

•请将耳机放在儿童接触不到的安全地方,以防发生危险。

第**2**章使用前

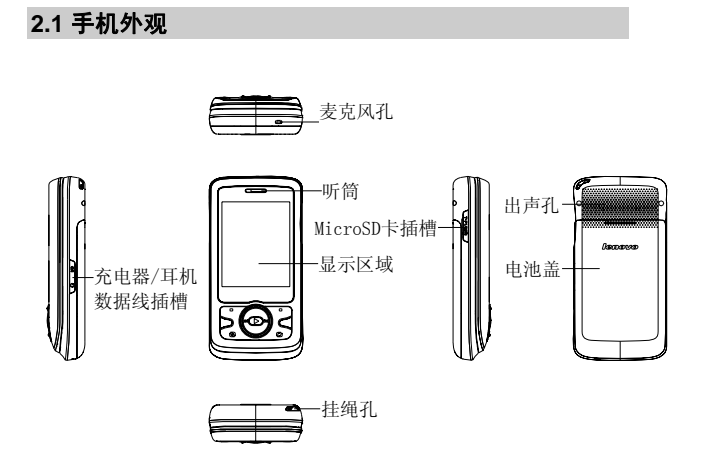

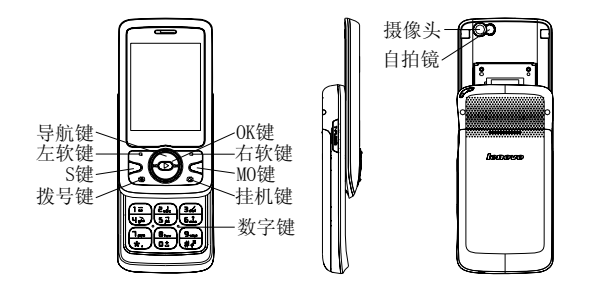

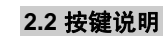

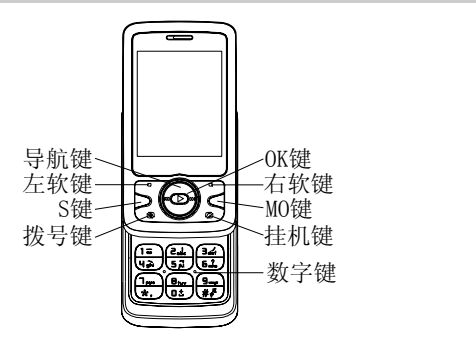

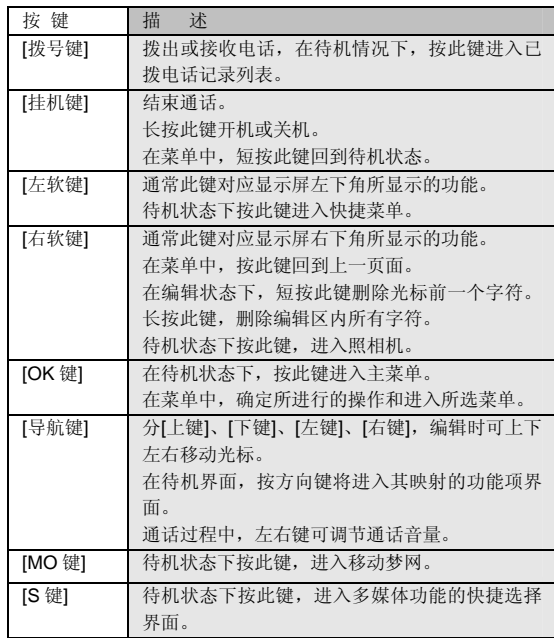

注意:本手册中"按某键",是指按下该键后即松开;"长按某键", 是指按下该键并保持 2 秒或 2 秒以上。

# **2.3** 显示屏

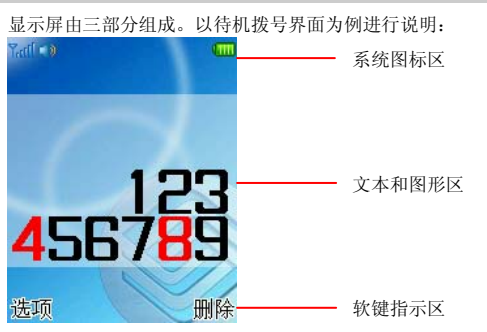

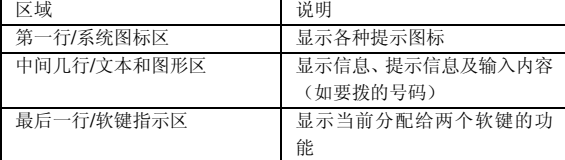

**2.4** 图标

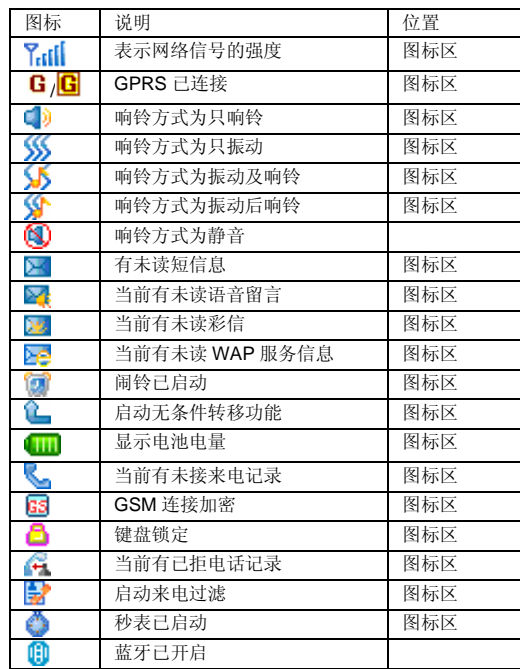

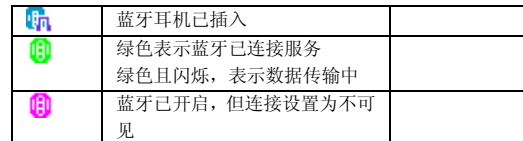

# **2.5** 电池

前三次充电请彻底用完电后再充满使用,这样电池易达到最佳使用状 态。

# **2.5.1** 电池的拆卸和安装

拆卸时按以下步骤进行:

①按下图(2)中箭头所示向下推电池盖; ②按下图(3)向外使电池盖与机身完全分离;

③按下图(4)所指方向从机身底部的让位槽将电池抠出。

警告:拆卸电池之前一定要将手机关机并移去外部电源。绝对禁止在 开机的情况下直接取出电池,否则可能损坏 SIM 卡和手机。

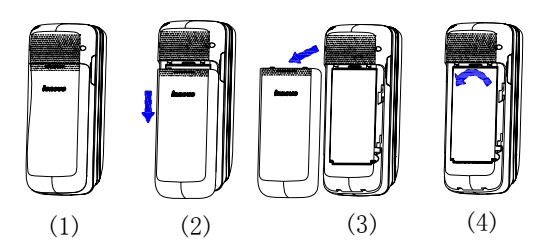

安装时按以下步骤进行:

O按下图(1)将电池金属触点端对应机身的弹片并且电池的防呆凸台 插入机身的方形槽,再按箭头方向将电池装到位;

②按下图(2)中箭头所示方向将电池盖轻轻放入机身上的卡槽内; ③按下图(3)中箭头所示方向将电池盖轻轻推入,直到与机身正确楔

合。

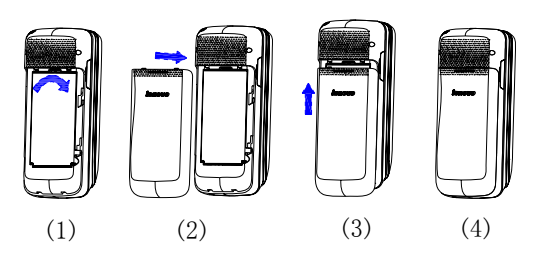

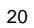

**2.5.2** 电池的充电 *lenovo*

将充电器插上电源。 按图打开 I/O 盖帽, 依箭头所示将电源接口插入。 这时,手机屏幕系统图标区的电量指示会循环滚动;如果充电时已关机, 屏幕上还会出现充电指示的画面,表示手机正在进行充电。

注意:如果手机在电量不足时仍过度使用,充电开始后可能需要一段 时间才会在屏幕上出现充电指示符号。

当屏幕系统图标区的电量指示保持全满,表明充电已经完成。如果是关 机充电的,屏幕还会显示充电完成的画面。充电期间电池、手机和充电器会 变热,这都是正常的。

充电完成后断开交流电源插座和手机与充电器相互间的连接。

注意:充电操作一定要在环境温度介于-10℃到+55℃之间的通风处 进行,并且一定要使用厂商所提供的充电器。使用未经认可的充电器 可能会引起危险,同时也违反厂商规定的保修条款。

当手机电量不足自动关机,或手机显示相应的警告信息时,应及时对电 池充电。若充电前电池没有用完,手机会自动减少充电时间。

#### **2.6** 连接网络

## **2.6.1 SIM** 卡

使用手机前您必须先在手机中插入有效的 **SIM** 卡(用户身份识别卡)。 **SIM** 卡由网络供应商提供。

一切和建立网络连接相关的信息都记录在 **SIM** 卡的芯片内,一同记录在 卡上的还有您在 **SIM** 卡通信录中存储的电话记录以及 **SIM** 卡上的短信息。

为了防止丢失和损坏 **SIM** 卡中的信息,应避免触摸金属接触面,并将 **SIM** 卡放在远离电磁的地方。**SIM** 卡一旦损坏,您将不能正常使用手机。

警告: 取出 SIM 卡之前一定要将手机关机。绝对禁止在有外部电源连 接的情况下插入或取出 SIM 卡,否则可能损坏 SIM 卡和手机。

#### **2.6.2 SIM** 卡的插入和取出

**SIM** 卡的金属接触面很容易刮损。在装配之前,必须小心将其取出。 关闭手机,移去电池和其它外部电源。

如图所示将 **SIM** 卡插入 **SIM** 卡卡座,注意 SIM 卡的的金属接触面朝向 与 **SIM** 卡卡座的弹片。

当您需要取出 **SIM** 卡时,请先关机,移去其他外部电源和电池,再取出 **SIM** 卡。

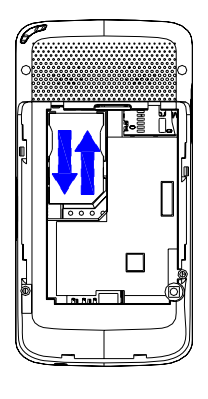

# **2.6.3** 开关手机

要打开手机或关闭手机,请长按**[**挂机键**]**。 如果您先打开了手机, 但没有插入 SIM 卡, 则手机将无法正常使用。 插 入 **SIM** 卡后,手机会自动检验该 **SIM** 卡是否可用。 然后显示屏上会按顺序出现以下提示: 输入手机锁密码 ——如果您设置手机锁开启。 请输入 **PIN** 码——如果您设置 **PIN** 码设置开启。 查找 ——手机将进行搜索,直至找到了合适的网络。 **2.6.4** 手机解锁

为了防止您的手机被非法使用,您可以开启手机锁加以保护。选用此项 功能后,每次开机必须先输入开机密码,手机才能进入正常工作状态。

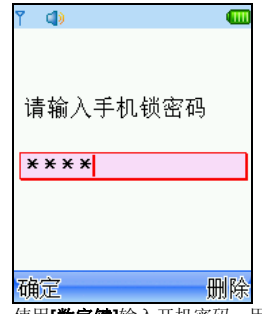

使用**[数字键]**输入开机密码,用**[右软键]**清除错误输入,按<确**定>**结束。 例如,若开机密码设置为"**1234**",则进行如下输入:

[1 键] [2 键] [3 键] [4 键] <确定>

假如您忘记了开机密码,请与您的零售商或当地的厂家授权维修服务中 心联系,以解开开机密码。

#### **2.6.5 SIM** 卡解锁

为了防止您的 **SIM** 卡被非法使用,您的 **SIM** 卡采用 **PIN** 码(个人标识 号码)加以保护。如果您已经设置了 PIN 码设置开启, 在您每次开机时必须 先输入 **PIN** 码,手机才能正常使用。

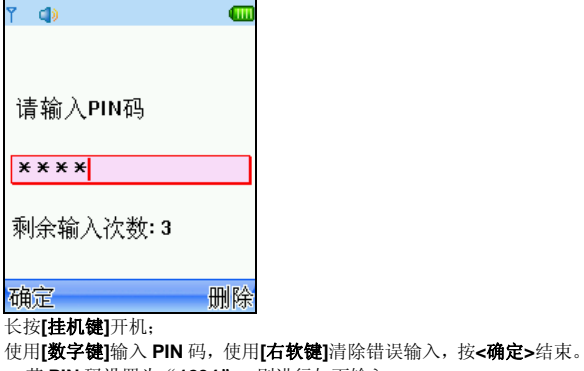

例如,若 **PIN** 码设置为"**1234**",则进行如下输入:

[1 键] [2 键] [3 键] [4 键] <确定>

假如手机连续三次提示您输入错误,您的 **SIM** 卡将被锁定,手机将询问 **PUK** 码。

注意: 您的网络供应商会为您的 SIM 卡设置一个标准的 PIN 码 (4 到 8 位),您应该尽快将其改变为您的私人密码。

## **2.6.6** 连接到网络

手机可自动搜索并注册网络,将网络供应商的名字显示在文本和图形区 的上部中央。此时手机处于待机状态,除可以进行拨打和接听电话外,您还 可以:

按**[**左软键**]**进入快捷菜单。

按**[OK** 键**]**进入主菜单。 按**[**右软键**]**进入照相机。 按**[S** 键**]**进入进入多媒体功能菜单。 按**[MO** 键**]**进入移动梦网。

# **2.7** 记忆卡

您的 **E520** 手机支持 **T-FLASH(Micro SD)**格式的多功能记忆卡。用户可 以将视频、照片、图片、**MP3**、录音等文件存储到卡上。

# 记忆卡的安装和拆卸

请根据以下步骤进行安装: ①根据下图(2)中箭头方向将 TF 卡的盖帽打开; ②按下图(3)将 TF 卡朝向手机正面插入手机中; ③按下图(4)中箭头方向将 TF 卡的盖帽复位。

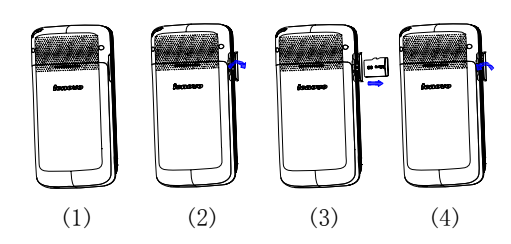

拆卸记忆卡按以下步骤进行: ①根据下图(1)中箭头方向将 TF 卡的盖帽打开;

②按下图(2)中箭头方向先是按压 TF 卡,TF 卡弹出并取出; ③按下图(3)中箭头方向将 TF 卡的盖帽复位。

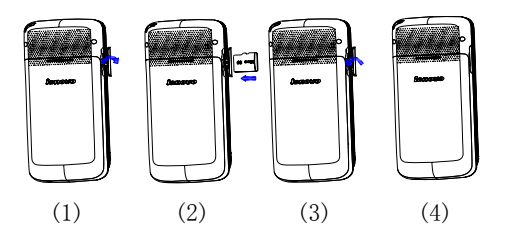

27

### **3.1** 特色功能

**E520** 除了具有移动电话的基本功能外,还支持丰富、实用、快捷的多 媒体特色功能。手机的主要功能简要介绍如下:

通信录:手机最多可存储 **500** 条通信录记录,支持名片夹式通信录以及 个性化的来电铃声、图片。支持通信录的快速查找、从通信录中发送短信息 等功能。

通话记录: 您的手机会自动存储有关通话记录的信息以便查看;支持从 通话记录中呼叫号码、发送短信,保存通话记录中的电话号码至通信录等功 能。

短信息:手机支持 **EMS** 增强型短信息;支持从短信息中提取电话号码, 向短信息中添加联系人信息、常用短信等功能。

彩信:支持多媒体信息服务,能够接收和发送文字、图像、声音等多种 多媒体格式的信息。

摄像机:您的手机支持有声摄像。

**MP3** 播放:您的手机支持 **MP3** 音乐文件以及\*.**wav**,\*.**amr**,\*.**mid** 等格式 音乐文件的播放,支持背景播放,歌词同步等功能。

录音功能:您的手机支持通话中录音和非通话中录音功能。在通话过程

中,您可以从通话界面的**<**选项**>**中选择录音功能,方便的进行通话内容的录

音,录音生成的文件根据您的设定,以.**amr** 或者.**wav** 格式保存在我的文档

中,以供您查询。在非通话情况下,您也可以将录制的声音文件设为来电铃

声。录制时间的长短取决于手机或记忆卡上的可用存储空间。 照相机:您的手机支持 **30** 万像素的照相机,可根据需要进行个性化设

置,如:白平衡、延时、连拍、照片特效、拍照模式、相框等。

工具:您的手机支持多种实用的功能。支持闹钟、计算器、录音器、秒 表、单位换算、货币换算、金山词霸、世界时间、健康管理等。

**U** 盘: **E520** 手机支持移动存储即 **U** 盘功能。关机状态下,用随机附带 的 **USB** 数据线,连接手机和 **PC**,手机即成为一个 **U** 盘,支持数据的移动 存储;开机状态下,连接 **USB** 数据线到 **PC** 时,您可以根据提示选择储存 装置(支持 **U** 盘功能)、网络摄影机(支持网络视频功能)或者串口(支持 **PC** 同步功能)。

注意:

1、开机状态下启动 U 盘功能期间,将无法使用手机上涉及到 记忆卡的相关功能模块。

2、网络摄影机功能仅在 win2000 和 windows xp 操作系统 下支持。根据操作系统的不同,可能需要安装相关的驱动程序。 用户可从联想移动相关网站下载。

**PC** 同步:计算机中安装完 **PC** 同步软件后,手机开机状态下使用数据 线与计算机连接,选择串口选项;然后运行计算机上的同步软件,在 **PC** 同 步中选择合适的连接端口后,即可使用 **PC** 同步的各项功能。具体请参看 **PC** 同步的帮助文件。

手机设置:您可根据需要对手机进行个性化设置,包括显示设置、系统 设置、产品工业、产品、产品、产品、产品、产品工业、产品 目,每个项目下都有多样灵活的功能设置选项,供您根据自己的喜好进行设 置。

移动梦网:您的手机支持 **WAP** 服务。使用 **WAP** 浏览器可访问并畅游 无线网络,获得丰富的信息。

输入法:您的手机支持键盘输入,方便您输入大小写英文、数字、汉字、 符号等。关于输入法的说明请参看输入法章节。

# **3.2** 功能热键

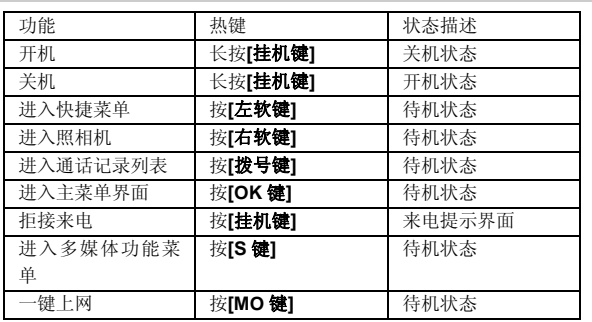

# **3.3** 拨打电话

### **3.3.1** 直接拨号

待机模式下,输入电话号码,固定电话号码前可能需要加区号。(按< **删除>**软键,可删除光标前一位数字; 长按<**删除>**软键,可清除所有输入的 内容)。

按**[拨号键]**呼叫号码。

按 **[挂机键]** 可结束正在拨打的呼叫。

## **3.3.2** 拨打固定电话分机

输入区号和总机号码。 连续按[**\***键],输入 **P** 或 **W**。 输入分机号,并按 [拨号键] 呼叫号码。

## **3.3.3** 拨打国际电话

长按[0 键],输入**+**号。

输入国家代码、区号和电话号码,并按 [拨号键] 呼叫号码。

例如,要从其它国家拨打上海服务热线电话,应拨: +86 21 114

### **3.3.4** 拨打列表中电话

您可以拨打存储在通话记录或通信录中的电话号码。

- 按[下键]进入联系人列表或按[拨号键]进入通话记录列表。
- 按[上键]或[下键]滚动选择所需号码。
- 按 **[拨号键]** 呼叫号码。

### **3.4** 紧急呼叫

在网络允许的范围内,可以拨打紧急呼叫。即使手机没有安装 **SIM** 卡或 者您没有注册到当地的网络,您仍可以拨打紧急呼叫。输入 112, 按 [拨号 键],拨打紧急呼叫。

注意:在开机过程出现输入 PIN 码或手机密码的提示界面,按<紧急> 软键就可以直接拨打紧急呼叫。

### **3.5** 接听/拒接来电

当有来电时,您可按[拨号键]或**<**接听**>**软键,接听来电。

按[挂机键]或**<**拒接**>**软键可拒接来电。

如果在通话设置中的接听模式功能表中设置了任意键接听功能,您可以 按除了[左键]、[右键]、[音量键]、[右软键]和[挂机键]外的任意键来接听 来电。

```
3.6 结束通话
```
按 [挂机键] 可结束当前通话。

## **3.7** 通话中选项

通话中,部分选项的功能需网络支持。请向您的网络运营商咨询,是否 提供了所需服务。

在通话状态下,按**<**选项**>**软键可以进入通话选项菜单。您可以进行以下 操作:

- **1**.在单方通话的情况下,具有以下选项:
- **保持/恢复**(需网络支持):暂停当前通话或恢复被暂停的通话。 暂停当前通话时,双方都听不到彼此话音。
- **新通话**: 进入新的拨号界面。
- **通信录: 进入通信录菜单。**
- 
- **信息:** 进入信息菜单。
- **通话记录:**进入通话记录菜单。
- 开启/关闭录音: 对当前通话进行开启/关闭录音。<br>● 开启/关闭双音多频: 对发送双音多频功能进行开
- z 开启/关闭双音多频:对发送双音多频功能进行开关设置。
- 开启/关闭静音:对静音功能进行开启/关闭设置。在静音开启的情 况下不发送本地话音,即您可以听到对方的话音,而对方听不到您 的话音。

- **2**. 在多方通话的情况下,具有以下选项:
- 切换(需网络支持): 在当前通话和被保持的通话之间切换。<br>● 建立电话会议(网络服务): 将当前通话加入会议电话, 实
- 建立电话会议(网络服务): 将当前通话加入会议电话, 实现多方 同时通话。
- 结束: 结束当前通话。
- 结束全部: 结束所有已经建立的通话。<br>● 通信录: 进入通信录菜单。
- **通信录:**进入通信录菜单。
- 信息: 进入信息菜单。
- **通话记录: 进入通话记录菜单。**
- **开启/关闭录音:** 对当前通话进行开启/关闭录音。
- 开启/关闭双音多频: 对发送双音多频功能进行开关设置。
- 开启/关闭静音: 对静音功能进行开启/关闭设置。在静音开启的情 况下不发送本地话音,即您可以听到对方的话音,而对方听不到您 的话音。
- 通话转接(需网络支持): 将当前通话转接到一个您指定的电话号 码上。

在通话过程中,您还可以按**<**免提**>/<**话筒**>**软键开启或关闭免提通话功 能。

# **3.8** 拨打第二个电话

如果网络支持,您还可以在通话过程中拨打另一个电话。

- 在通话中,拨打第二个电话的过程如下:
- 输入第二个电话号码或进入通信录、通话记录查找所需号码。
- 按[拨号键]呼叫号码。按下[拨号键]后,第一个通话会被自动保持。

# **3.9** 接听第二个来电

如果网络支持,并且您已开启了呼叫等待功能,您就可以在通话中接听

- 第二个来电。
	- 在通话中,接听第二个来电的过程如下:
	- 按 **[ 拨号键 ]** 接听第二个来电。第一个通话被自动保持。
	- 按 【**挂机键**】可结束当前通话。

第**4**章功能菜单

# **4.1** 功能菜单的使用

## **4.1.1** 选择菜单

待机状态下,按**[OK** 键**]**进入主菜单;在进行通话时,按**<**选项**>**进入通 话选项菜单。

在主菜单、子菜单或选项菜单界面,按**[**上键**]**、**[**下键**]**移动光标选择所需 功能,按[左软键]进入该功能选项。

### **4.1.2** 退出菜单

在功能菜单中,一般情况下,您可以通过按**[**右软键**]**来退出某个菜单项 或按**[**挂机键**]**返回待机界面。

## **4.2** 功能菜单结构

E520 手机的主菜单结构如下:

### **1** 通信录

1-1 联系人列表 1-2 新建联系人 1-3 标记多个 1-4 显示方式设置 1-5 默认存储位置 1-6 全部复制 1-7 删除号码 1-8 群组管理

1-9 联系人备份

36 1-10 快速拨号设置 1-11 本机号码 1-12 容量查看 1-13 名片管理 **2** 通话记录 2-1 未接电话 2-2 已接电话 2-3 已拨电话 2-4 已拒电话 2-5 删除通话记录 2-5-1 全部记录 2-5-2 未接电话 2-5-3 已接电话 2-5-4 已拨电话 2-5-5 已拒电话 2-6 通话计时 2-6-1 最后通话 2-6-2 已接电话 2-6-3 已拨电话 2-6-4 全部通话 2-7 短信计数器 2-7-1 已发送 2-7-2 已接收 2-8 GPRS 计数器 2-8-1 上次传送 2-8-2 上次接收 2-8-3 全部传送
2-8-4 全部接收 2-8-5 计数器归零 2-9 话单生成器

#### **3** 移动梦网

3-1 主页 3-2 书签 3-3 网页历史记录 3-4 输入网址 3-5 设置 3-5-1 编辑设置项 3-5-2 浏览选项 3-5-3 清除缓存 3-5-4 清除个人资料 3-5-5 安全证书 **4** 中国移动服务 4-1 无线音乐 4-2 游戏社区 4-3 新闻天气

4-4 飞信 Fetion 4-5 手机电视 4-6 在线理财 4-7 新业务推荐 4-8 我的梦网 4-9 移动梦网 4-10 SIM 卡应用\*

**5** 信息 5-1 信息 5-1-1 写信息 5-1-2 收件箱 5-1-3 发件箱 5-1-4 已发信息 5-1-5 草稿 5-1-6 清空信箱 5-1-7 预约短信 5-1-8 信息模板 5-1-9 信息设置 5-1-10 容量查看 5-2 聊天室 5-3 电子邮件 5-4 语音信箱 5-5 小区广播 5-5-1 接收模式 5-5-2 读取信息 5-5-3 语言 5-5-4 频道设置 **6** 客户服务 6-1 心机服务指南 6-2 掌上营业厅 6-3 客户服务热线 6-4 客户经理

38

6-5 我的梦网 6-6 客户服务设置

#### **7** 我的收藏 7-1 百宝箱 7-2 图片 7-3 音频 7-4 相册 7-5 视频 7-6 我的文档 7-7 DRM 权限表 7-8 娱乐多媒体 7-8-1 音乐播放器 7-8-2 视频播放器 7-8-3 照相机 7-8-4 照片编辑器 7-8-5 摄像机 7-8-6 文本查看器 7-8-7 音乐主持人 **8** 工具

8-1 闹钟 8-2 日历行程 8-3 计算器 8-4 录音器 8-5 备忘录 8-6 秒表 8-7 单位换算 8-8 货币换算 8-9 金山词霸

40 8-10 蓝牙 8-11 世界时间 8-12 健康管理 **9** 设置 9-1 情景模式 9-1-1 常规模式 9-1-2 会议模式 9-1-3 户外模式 9-1-4 室内模式 9-2 显示设置 9-2-1 墙纸设置 9-2-2 主题设置 9-2-3 待机显示设置 9-2-4 开关机动画 9-2-5 屏幕保护 9-2-6 屏幕背光设置 9-2-7 编辑问候语 9-3 系统设置 9-3-1 时间设置 9-3-2 设置城市 9-3-3 语言设置 9-3-4 预设输入法 9-3-5 定时开关机设置 9-4 通话设置 9-4-1 呼叫转移 9-4-2 通话提示音 9-4-3 接听模式

 9-4-4 自动重拨 9-4-5 来电过滤 9-4-6 呼叫等待 9-4-7 呼叫限制 9-4-8 隐藏本机号码 9-4-9 IP 拨号设置 9-5 关闭通讯功能 9-6 快捷菜单设置 9-7 安全设置 9-7-1 PIN 码设置 9-7-2 手机锁 9-7-3 隐私保护 9-7-4 自动锁键盘 9-7-5 更改密码 9-8 网络设置 9-8-1 网络选择 9-8-2 优先网络 9-8-3 GPRS 连接 9-9 数据连接设置 9-9-1 GSM 数据 9-9-2 GPRS 9-10 恢复出厂设置

注意: 用"\*"标记的菜单项只有在某些特定的情况下才出现;对于 中国移动服务菜单下的"SIM 卡应用"菜单项, 其具体的显示内容是 和提供 SIM 卡的网络供应商相关的。

## **4.3** 通信录

您可以在您的 **SIM** 卡或手机里保存电话号码和相应的名字,手机支持存 储 **500** 条记录,**SIM** 卡存储的记录数目与其容量相关。

在待机界面下按[OK 键]进入主菜单,选择通信录。

#### **4.3.1** 联系人列表

浏览通信录中的全部联系人、手机联系人或 **SIM** 卡联系人记录。您可以 进入显示方式设置选择所需的查看方式。

您可以使用姓名查找法、号码查找法进行快速查找。姓名查找可使用字 母或笔划输入法,号码查找使用数字输入法。

字母输入法匹配时,可以与姓名中每个字的首拼音字母进行匹配,也可 以与姓名对应的全部拼音字母进行匹配。但这两种匹配方法不能混合使用, 例如,对于姓名为"李世民"的记录,输入"**LSM**"或"**LI**"都可与之匹配

到,但输入"**LISM**"或"**LSHIM**"则无法匹配到。 笔划输入法匹配时,只与汉字匹配,匹配到的记录按字母表顺序排序。

号码查找法,只与号码进行匹配,包括手机、住宅电话、工作电话、传

真号码,只要任一号码中含有所输入的号码段,即可被查找出来,匹配到的 记录按字母表顺序排序。

当屏幕上显示查找栏时您可以按**[#**键**]**切换所需的输入法。

在通信录中选择一条记录,按**<**选项**>**,可进行以下操作:

- **查看:**可查看当前记录的姓名、手机等信息。如果当前记录信息超 过一屏,可按**[**上键**]**或**[**下键**]**滚动浏览。如果您设置了来电图片,在 选中后按**<**查看**>**,可查看当前的来电图片。
- **发送短信息:** 向选定的电话号码发送短信息。
- **发送彩信:** 向选定的电话号码发送彩信。
- 
- **呼叫:** 拨打所选记录的号码。

- z 呼叫前编辑:您可对选定的电话号码进行编辑,编辑完后按**<**确定**>**, 可呼叫该号码,使用该功能所做的任何变更都不影响原始记录。
- **新建联系人:**在 SIM 卡或手机中加入一条新的记录。
- **修改:**修改选定的记录。
- 发送名片: 您可以将当前记录通过短信、彩信、蓝牙, 发送给其他 用户;或选择存到文件存储到记忆卡上。
- **IP 拨号:**可使用预先设置的 IP 号码进行 IP 拨号。
- **标记多个:可选择多个记录,进行删除等操作。**
- **删除:**删除选定的记录。
- **复制到 SIM 卡/复制到手机:** 如果选定记录在手机上, 则出现复制 3 SIM 卡的选项,可将其复制到 SIM 卡上;如果选定记录在 SIM 卡上,则出现**复制到手机**比。
- **移动到 SIM 卡/移动到手机:** 如果选定记录在手机上, 则出现移动  $\frac{1}{20}$  **SIM** 卡的选项,可将其移动到 SIM 卡上;如果选定记录在 SIM -----<br>卡上, 则出现**移动到手机**的选项, 可将其移动到手机上。
- **发送号码到短信黑名单:** 将号码添加到短信黑名单列表中。

提示: 在电话号码列表界面,您可以按[拨号键]直接拨打电话号码。 若该记录中包含多个电话号码,按[拨号键]后,会出现一个电话号码 列表供您选择。您选择所需号码后,再按[拨号键]进行呼叫。

## **4.3.2** 新建联系人

在通信录中加入一条新的记录至 **SIM** 卡或手机。您可以进入默认存储位 置设置电话号码的默认存储位置。

若设置存储位置为 SIM 卡,记录中只包含姓名、手机信息。若设置存储 位置为手机,记录中可包含以下信息:姓名、手机、住宅电话、工作电话、 电子邮件、传真号码、公司名称、生日、来电图片、个性铃声、分组。

来电图片:设置当前记录的个性化来电图片。除预置图片外,您还可以 从我的文档中选择适合的图片。

。<br>个性铃声: 设置当前记录的个性化来电铃声。若您设置了个性化铃声, 对应号码来电时,手机将不会播放情景模式中设定的来电铃声,而是播放您 设定的个性化铃声。

分组:您可以将存储在手机上的记录,依据交往性质加入到不同的组中。

#### **4.3.3** 标记多个

- 可进入当前联系人列表, 按**<**选项**>**可执行以下操作:
- **标记/取消标记:**标记所选记录或取消所选记录的标记。
- **标记全部:**标记所有记录。
- 标记 SIM 卡全部:标记所有的 SIM 卡记录。
- **标记手机全部:**标记所有的手机记录。
- 复制到 SIM 卡/复制到手机: 如果标记的记录都在手机上, 则出现 复制到 **SIM** 卡的选项,可将其全部复制到 **SIM** 卡上;如果标记的 记录都在 **SIM** 卡上,则出现复制到手机的选项,可将其全部复制到 手机上。
- **移动到 SIM 卡/移动到手机:**如果标记的记录都在手机上,则出现 **移动到 SIM 卡**的选项,可将其全部移动到 SIM 卡上;如果标记的 记录都在 SIM 上,则出现移动到手机的选项,可将其全部移动到手 机上。
- **取消所有标记:**取消所有记录的标记。
- **删除:**删除标记的所有记录。

#### **4.3.4** 显示方式设置

- 可设置联系人列表的显示方式。
	- **手机+SIM 卡:** 选择此选项, 进入联系人列表时, 将显示全部联系 人列表。

- **手机:** 选择此选项, 进入联系人列表时, 将显示手机联系人列表。
- **SIM 卡:**选择此选项,进入联系人列表时,将显示 SIM 卡联系人列 表。

# **4.3.5** 默认存储位置

可以设置电话号码的默认存储位置。

- **SIM 卡:**选择此选项,新建联系人时,将直接进入新建 SIM 卡记录 的编辑界面。
- **手机: 选择此选项,新建联系人时,将直接进入新建手机记录的编** 辑界面。

# **4.3.6** 全部复制

- 可选择将 SIM 卡/手机的电话记录全部复制到手机/SIM 卡。
- 到手机: 将 SIM 卡的记录全部复制到手机。
- **到 SIM 卡:** 将手机的记录全部复制到 SIM 卡。

# **4.3.7** 删除号码

从 **SIM** 卡删除全部的 **SIM** 卡电话记录,或从本机删除全部的手机电话 记录。您也可以选择逐条删除删除选定的电话记录。

#### **4.3.8** 群组管理

群组列表中有 4 个默认的群组,您可自定义添加一个群组,并可对添加 的群组执行删除操作。

- 进入群组列表,按**<**选项**>**可进行以下操作:
- **查看:**查看所选群组的成员列表。
- **新建:**新建群组。
- **重新命名:** 对所选群组重新命名。
- **群组铃声:**设置当前群组的来电铃声。
- 进入群组成员列表,按**<**选项**>**可进行以下操作:

- **查看:**查看选定记录的详细信息。
- 发送短信息: 向选定的记录码发送短信息。<br>● 呼叫: 拨打所选记录的号码。
- 呼叫: 拨打所选记录的号码。
- 呼叫前编辑: 进入号码编辑界面, 可对当前号码进行编辑, 编辑完 后按**<**确定**>**,可呼叫该号码,使用该功能所做的任何变更都不影响 原始记录。
- **添加成员:**添加新成员到当前群组。
- **新建:**在 SIM 卡或手机中加入一条新的记录。
- **修改:**修改选定的记录。
- **复制到 SIM 卡:** 将选定的记录复制到 SIM 卡上。
- **标记多个:可选择多个群组成员,进行复制到 SIM 卡、删除等操作。**
- **删除:** 将选定联系人从通信录中删除。

注意:来电群组的成员仅限于手机上的电话记录。

#### **4.3.9** 联系人备份

可使用此功能备份单个或多个联系人。详情请参阅联系人备份的帮助。

# **4.3.10** 快速拨号设置

可以把数字键**[2** 键**]** – **[9** 键**]**分配给最常用的八个电话号码。在待机拨号 界面下,通过长按相应的数字键完成对设置号码的拨号。

注意:[1 键]分配给语音信箱号码。

## **4.3.11** 本机号码

可以编辑设置最多两组本机号码。使用该功能所做的任何变更都不影响 您 **SIM** 卡的实际用户号码。

# **4.3.12** 容量查看

可以查询手机和 **SIM** 卡上的已用电话记录数和最大电话记录数。

#### **4.3.13** 名片管理

可以对我的名片进行编辑和发送,也可以对电话记录中是否显示住宅电 话、工作电话、电子邮件、传真号码、公司名称、生日、来电图片、个性铃 声、分组进行设置。

## **4.4** 通话记录

您可以查看最近未接电话、已接电话、已拨电话和已拒电话的记录。在 未接电话、已接电话、已拨电话和已拒电话窗口内,按**[**左键**]**或**[**右键**]**可以 在这几个窗口间进行切换查看记录。

在待机状态下按[OK 键]进入主菜单,选择通话记录。

# **4.4.1** 未接电话

列出最近未接的电话记录。进入未接电话列表,按**<**选项**>**可进行以下操 作:

- **查看详情:**查看所选记录的详细信息,包括电话号码、对应的联系 人姓名(如果当前号码已存在通信录)、来电日期时间和未接次数。 在未接电话列表界面,也可以通过按**[OK** 键**]**直接查看该记录的详 细信息。
- 发送短信: 向选定的号码发送短信息。<br>● 发送彩信: 向选定的号码发送彩信。
- z 发送彩信:向选定的号码发送彩信。
- **保存到通信录:**将选定的号码存入通信录中。
- **呼叫:** 拨打选定的号码。
- z **IP** 拨号:当开启该功能时,按**<**确定**>**可使用先前设置的 **IP** 号码进 行 **IP** 拨号。
- **编辑**: 修改来电号码进行存储或拨号。
- **删除:**删除选定的记录。

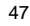

- **添入拒接清单/移出拒接清单:** 将该号码加入/移出拒接清单。
- 发送号码到短信黑名单: 将该号码加入到短信黑名单。黑名单的号 码需遵守的规则详见手机中短信黑名单的帮助。

# **4.4.2** 已接电话

列出最近已接的电话记录。

,

# **4.4.3** 已拨电话

列出最近已拨的电话记录。

,

# **4.4.4** 已拒电话

已拒电话记录为由于拒接清单、接听清单的启用而自动拒接的来电记录 和您手动拒接的来电记录。有已拒记录时,待机界面的系统图标栏会出现已 拒图标。

您对该号码列表可进行的操作,与对未接电话列表可进行的操作相同。

# **4.4.5** 删除通话记录

在此菜单里,当记录不为空时,您可以删除全部记录、未接电话、已接 电话、已拨电话、已拒电话。

## **4.4.6** 通话计时

可以查看手机到目前为止的通话时间信息。该信息可能与服务提供商提 供的实际通话时间信息不一致。

- **最后通话:**上次通话时间统计。
- **已接电话:**所有已接电话时间的总和。
- 己找电话: 所有已拨电话时间的总和。
- 全部通话:全部通话计时。

## **4.4.7** 短信计数器

统计通过本机发送和接收的短信总数目。

#### **4.4.8 GPRS** 计数器

查看 **GPRS** 网络上传输的数据流量(以 **KB** 为单位),可以查看上次传 送、上次接收、全部传送、全部接收的 **GPRS** 数据流量。还可以通过计数器 归零来对上述所有的记录进行清零操作。

## **4.4.9** 话单生成器

当用户开启该功能后, 在"我的文档\手机\我的话单"文件夹下生成一 个名如"2007 12.txt"的文件,该文件将详细记录从此刻起用户的每一次 有关通话的详细信息,包含未接/已接/已拨/已拒。记录按时间升序排列, 用户可以在手机上利用文本查看器浏览或将其复制到电脑上浏览该文件。

#### **4.5** 移动梦网

在主菜单下,按导航键滚动选择进入移动梦网子菜单。

如果您设置正确且开通 **GPRS** 功能,可在待机界面通过按[**MO** 键]进入 中国移动梦网主页。

您的手机支持基于无线应用协议(**WAP**)的服务。您可以访问多种 **WAP** 服务,如新闻、天气预报和飞机航班等。这些服务是专为手机设计的,并由 **WAP** 服务供应商维护。

**WAP** 服务需要网络支持,请向您的网络运营商和/或为您提供所需服务 的服务供应商咨询。

在移动梦网菜单下,按**[**上键**]**、**[**下键**]**滚动光标选择浏览器进入,该菜单 主要包括以下选项:主页、**Google** 搜索、书签、网页历史记录、输入网址、 设置。

**4.5.1** 主页

选择"主页",您可登陆预设的主页。

#### **4.5.2** 书签

选择"书签",显示书签列表已有的各个书签。我们在手机中预设了部 分书签供您使用。使用**[**上键**]**、**[**下键**]**选择需要使用的书签,按**[**左软键**]**,您 可对该书签进行如下操作:

- **访问:** 访问该书签指定的网址。
- **编辑:** 编辑书签名和网址。
- 发送: 通过短信或者彩信将该书签发送给希望发送的人。
- 删除: 删除该书签。
- **删除所有: 删除全部书签。**
- 加入新书签: 加入新的书签。

**4.5.3** 网页历史记录

在该子菜单下,列出了您最近访问的网页记录,以方便您在选定网页历 史记录情况下,进入**<**选项**>**选择访问连接该网页。

#### **4.5.4** 输入网址

在该子菜单下,输入需要访问的 **WAP** 服务的 **URL** 地址,然后进入**<**选 项**>**选择完成连接到您想要连接的 **WAP** 站点。从而在书签、网页历史记录 以外,提供给您一个灵活访问网络的途径。

# **4.5.5** 设置

在设置子菜单下,包含如下子菜单,供您对 **WAP** 服务相关内容进行设

- **编辑设置项:** 根据当地的网络进行正确的设置后才可以顺利上网, 包括更改设置名、网络帐号(选择 **GSM** 帐号或 **GPRS** 帐号)、连 接类型、使用者名称、密码等设置。
- **浏览选项:** 包含了图片显示等待的时间和显示与否的设置。

50

置。

- **清除缓存:** 您曾经访问过的信息或服务会存储在手机的缓存区 (**Cache**)中。选择该操作清除缓存区中的临时信息。请及时清除这 些记录您上网信息的临时文件。
- **清除个人资料:**清除 cookies。
- **安全证书:** 显示支持安全连接的使用凭证。

注意:如果您曾经试图访问或成功访问过需要密码的保密信息(例如 您的银行帐户),请在每次用后进行清除缓存以及清除历史记录操作。

另外, 对 WAP 网络浏览中常用的按键操作, 我们提供给您以下说明, 作为操作参考:

# **WAP** 上网在线指导

在线功能说明

您在浏览 **WAP** 网页时,按左软键**<**选项**>**可进行如下操作:

- **访问:**访问当前所选链接。
- **主页:** 访问当前已设置的主页。
- 刷新: 重新打开当前网页
- 书签: 可以添加当前所访问的网页为书签或对当前已有的书签进行 查看、访问等操作。
- **网页历史记录:**选择最近访问的网页记录进行访问。
- **输入网址:**可以输入网址,跳转到新网址。
- **加入新书签:** 将当前访问网址添加到书签中。
- **储存图片:**将当前选中的图片下载保存到手机中。
- **设置:** 对 WAP 服务进行相关设置。
- **网址信息:**查看当前访问网址。
- **结束:**退出 WAP 浏览器并断开连接。

注意:在浏览 WAP 网页时,按[挂机键]会退出 WAP 浏览器并断开连接, 返回到待机状态。

浏览网页时的手机按键说明

- 按**[**上键**]**、**[**下键**]**可上下逐行滚动浏览网页。

- 按**[**左软键**]**进入在线功能选项操作。
- 按**[OK** 键**]**访问当前选中的链接。
- 按**[**右软键**]**根据软键提示信息进行**<**取消**>**或**<**返回**>**等操作。

注意: 手机的按键功能可能因不同的 WAP 服务而有所不同。请按手机 屏幕上的指示文字操作。有关更多信息,请向您的 WAP 服务供应商咨 询。

## **4.6** 中国移动服务

中国移动服务是中国移动提供的特色服务。

# **4.6.1** 无线音乐

可以快速登录移动梦网的无线音乐,需要 WAP 支持,请确认你的手机 是否开通 WAP 服务,并且当地网络支持 WAP 应用。

## **4.6.2** 游戏社区

可以快速登录移动梦网的游戏社区,需要 WAP 支持,请确认你的手机 是否开通 WAP 服务,并且当地网络支持 WAP 应用。

## **4.6.3** 新闻天气

可以快速登录移动梦网的新闻天气,需要 WAP 支持,请确认你的手机 是否开通 WAP 服务,并且当地网络支持 WAP 应用。

# **4.6.4** 飞信 **Fetion**

可以快速登录移动梦网的移动速配交友,需要 WAP 支持,请确认你的 手机是否开通 WAP 服务,并且当地网络支持 WAP 应用。

## **4.6.5** 手机电视

可以快速登录移动梦网的手机电视,需要 WAP 支持,请确认你的手机 是否开通 WAP 服务,并且当地网络支持 WAP 应用。

## **4.6.6** 在线理财

可以快速登录移动梦网的在线理财,需要 WAP 支持,请确认你的手机 是否开通 WAP 服务,并且当地网络支持 WAP 应用。

#### **4.6.7** 新业务推荐

可以快速登录移动梦网的新业务推荐,需要 WAP 支持,请确认你的手 机是否开通 WAP 服务,并且当地网络支持 WAP 应用。

#### **4.6.8 SIM** 卡应用**\***

**SIM** 卡应用是网络运营商为您提供的增值服务。

如果您使用的 SIM 卡提供增值服务,如新闻、天气、运动和娱乐等服 务,该菜单才可见。提供的有效服务可能随服务提供商的计划而异。

#### **4.6.9** 我的梦网

可以快速登录移动梦网的我的梦网,需要 WAP 支持,请确认你的手机 是否开通 WAP 服务,并且当地网络支持 WAP 应用。

# **4.6.10** 移动梦网

可以快速登录到移动梦网,需要 WAP 支持,请确认你的手机是否开通 WAP 服务,并且当地网络支持 WAP 应用。

**4.7** 信息

使用信息功能,可以发送和接收短信、彩信;还可使用聊天室、电子邮 件、语音信箱和小区广播。 在待机界面按下**[OK** 键**]**,并选择信息。 **4.7.1** 信息 在信息中,您可以新建、发送、接收、查看、编辑和整理短信和彩信。 写信息 使用本功能,可以编写和发送短信、彩信。

- 写短信
- 通过增强型短信息服务(**EMS**),可以发送或接收含有文本、图片、动 画、铃声和旋律的短信息,还支持长短信功能。
	- 在编辑短信界面按<选项>,您可以进行以下操作:
	- **输入号码:**结束编辑,进入发送号码输入界面。
	- **插入对象:进入选择对象菜单。** 炫彩动漫列表:插入系统自带的炫彩动漫图片。
	- 图片: 插入系统自带的图片。
		- 我的图片:选择插入位于我的文档"我的图片"文件夹中的图片。
		- Tim Tim Tim Tim Tim Tim Tim Tim
		- 我的动画:选择插入位于我的文档"我的图片"文件夹中的动画。
		- 铃声:插入系统自带的铃声。
	- 我的铃声:选择插入位于我的文档"我的音频"文件夹中的铃声。
	- 预设旋律:插入系统自带的音乐旋律。
	- **常用短信:**选择并加入预先设定的短信。
	- **加入联系人信息**: 加入选定的联系人信息。
	- 插入书签: 加入选定的书签内容。
	- **保存为草稿:** 把短信保存到草稿。

● 文字格式: 对信息中的文字进行格式设置。

文字大小:您可以设置文字大小为小、中、大。 字体:您可以对字体设置添加或者去除粗体、斜体、底线、删除线 等属性。

对齐:您可以设置文字对齐方式为自动对齐、左对齐、中间对齐、 右对齐。

- 新段落: 洗择该功能, 您可以结束当前段落, 并新增一个段落。
- z 炫彩设置:您可以开启或关闭炫彩动漫功能。
- **输入法:** 您可以选择输入法来进行文字输入。

完成编辑后, 从选项菜单中选择输入号码进入发送号码输入界面, 在该 界面按<选项>可进行以下操作:

- 通信录多选: 可进入到通信录列表进行多选。
- **发送:**发送短信息。
- 清空: 将发送号码全部删除。
- **删除**: 将所选的发送号码删除。(当选择有号码的记录时才有此选 项)
- **保存为草稿**: 把短信保存到草稿。

## 写彩信

彩信可以包含文字、图片、声音和视频等多媒体格式的内容。如果彩信 的大小超出限制,手机将不能接收或发送该彩信。

注意:仅当网络运营商或服务供应商支持时,您才可以使用此功能。 如果彩信业务所提供的格式,本手机不支持,将无法接收和显示彩信。

彩信是中国移动推出的多媒体信息业务,它最大的特色就是支持多媒体 功能,能够传递更多的内容和信息。这些信息包括文字、图像、声音、视频

等各种媒体格式的信息。彩信业务可以实现手机到手机、互联网到手机的多 媒体信息传送

- 进入写彩信,您可以通过以下步骤编辑发送彩信:
- 1. 选择收信人、抄送和密送,分别编辑收信人、抄送人、密送人的手 机号码或电子邮件。
- 2. 选择主题进行编辑,可使您的彩信含义更明确。
- 3. 选择编辑内容,编辑您的彩信内容。在该界面,按**<**选项**>**可进行以 下操作:
- 
- 完成:完成彩信内容编辑。<br>● 输入法: 您可以选择输入 n....<br>输入法: 您可以选择输入法来进行文字输入。
- 加入图片: 在本页从我的文档添加图片。
- **更换图片:**在本页中对加入的图片进行更换。
- **删除图片:**在本页中删除已有的图片。
- **加入声音:在本页从我的文档添加音乐。**
- **更换声音:**在本页中对加入的声音进行更换。
- 
- **删除声音:** 在本页中删除已有的声音。<br>● 加入视频: 在本页从我的文档添加视频 z 加入视频:在本页从我的文档添加视频。
- 更换视频: 在本页中对加入的视频进行更换。
- **删除视频:**在本页中删除已有的视频。
- 加入附件: 在本页中从我的文档添加附件。
- 更换附件: 在本页中对加入的附件进行更换。
- 
- 删除附件: 在本页中删除已有的附件。<br>● 加入新页面于前: 在本页之前新增加z 加入新页面于前:在本页之前新增加一空白页。
- **加入新页面于后:**在本页之后新增加一空白页。
- 
- 删除这一页: 删除本页彩信。(当页数大于 2 时,有此选项)
- 前一页: 显示上一页彩信内容。(当前面有页时有此选项) ● 下一页: 显示下一页彩信内容。(当后面有页时有此选项)

- **加入书签文字:**在本页中加入书签内容。
- **预览:**查看彩信的效果。
- **间隔时间:** 设置本页彩信内容的播放时间。
- 4. 编辑完收信人(抄送、密送)和彩信内容后,按右软键**<**完成**>**,可 进行以下操作:
- 发送:发送彩信。
- **发送并保存:**发送后将彩信保存到已发信息中。
- **保存为草稿:**保存彩信到草稿中。
- 发送选项: 编辑彩信的发送选项。
- 离开: 离开彩信编辑窗口。

## 收件箱

在此菜单下您可以读取所收到的短信息、彩信、彩信 **Push** 和 **WAP Push**。

收到短信息、彩信、彩信 **Push** 和 **WAP Push** 时,您的手机会显示相 应的图标来提醒您。如果手机上的信息储存空间已满,会有短信已满、彩信 已满的图标提示。这时您不能再收到新的短信或彩信,您可以删除旧的信息, 以便接收新信息。

依据所选信息的类型不同,您可进行不同的操作:

#### 短信息

- 从信息列表中选择您要读取的短信息,按**<**选项**>**可以进行以下操作:
- **查看:**查看该短信内容。
- **回复:**可选择短信或彩信方式进行回复。
- 删除: 删除此条短信。
- 转发:转发该短信。
- 拨号: 呼叫发信人。
- **删除同号短信:**删除收件箱中所有相同号码的短信。

- 使用号码: 提取出短信息内容中的数字及发信人的号码, 以列表的 方式显示,您可以选取其中一个号码,进行呼叫、保存和发送短信 息操作。
- **炫彩设置:** 您可以开启或关闭炫彩短信功能。
- 高级选项: 编辑相应的高级选项。

复制至手机/SIM 卡: 如果该短信是存储在 SIM 卡里, 则复制至手 机;如果该短信是存储在手机里,则复制至 SIM 卡。

移动至手机**/SIM** 卡:如果该短信是存储在 SIM 卡里,则移动至手 机;如果该短信是存储在手机里,则移动至 SIM 卡。

复制全部短信: 选择从 SIM 卡, 则把 SIM 卡上收件箱中的所有短 信复制到手机里;选择从本机,则把手机上收件箱中的所有短信复 制到 SIM 卡里。

移动全部短信: 选择从 SIM 卡, 则把 SIM 卡上收件箱中的所有短 信移动到手机里;选择从本机,则把手机上收件箱中的所有短信移 动到 SIM 卡里。

删除全部短信:删除收件箱中全部短信。

存储项目:储存相关资源(图片、铃声)到本机。(当查看包含图 片或铃声的短信时,才有此选项)

使用网址:使用相关网址进行连接或保存。

·<br>使用电子邮件地址: 使用相关电子邮件地址进行发送电子邮件或保 存。

发送号码到短信黑名单号

# 彩信

从信息列表中选择您要读取的彩信,按**<**选项**>**可以进行以下操作:

- **查看:**查看该彩信内容。
- **回复:**可选择短信、彩信或回复给所有人的方式进行回复。

- **转发:** 进入彩信转发页面。
- 拨号: 呼叫发信人。<br>● 编辑: 对该彩信进行
- **编辑**: 对该彩信进行编辑。
- 删除: 删除该条彩信。
- 删除同号彩信: 删除收件箱中所有相同号码的彩信和彩信 PUSH。
- 删除全部彩信: 删除收件箱中的全部彩信和彩信 PUSH。
- 信息详情: 查看该彩信的详情。
- **储存项目:**储存相关项目资源(图片、音乐、视频、附件)到本机。 (当查看彩信时,才有此选项)
- **使用号码**: 提取出文本内容中的数字、网址、电子邮件地址及发信 人的号码,以列表的方式显示,您可以选取其中一个号码进行拨号 和保存操作,选取网址进行连接和保存操作,选取电子邮件地址进 行彩信发送和保存操作。

#### 彩信 **Push**

- 从信息列表中选择您要读取的彩信 **Push**,按**<**选项**>**可以进行以下操作:
- z 查看:查看该彩信 **Push**。
- z 下载:下载该彩信 **Push** 所对应的彩信。
- 拨号:呼叫发信人。
- **删除: 删除该彩信 Push。**
- 删除同号彩信: 删除收件箱中所有相同号码的彩信和彩信 PUSH。
- **删除全部彩信: 删除收件箱中的全部彩信和彩信 PUSH。**
- 使用号码: 提取出文本内容中的数字及发信人的号码, 以列表的方 式显示,您可以选取其中一个号码,进行拨号和保存操作。

# **Wap Push**

从信息列表中选择您要读取的 **Wap Push**,按**<**选项**>**可以进行以下操 作:

- **读取:** 查看该条 Wap Push。
- **连接:** 连接到该条 Wap Push 所指定的网址。(当读取 Wap Push
- 时,才有此选项)
- **删除:删除该条 Wap Push。**
- **删除全部服务信息**: 删除收件箱中的所有服务信息。

#### 发件箱

当您发送信息时,如果发送失败的话,手机将把发送失败的信息保存至

发件箱。 依据所选信息的类型不同,您可进行不同的操作:

# 短信息

从信息列表中选择您要读取的短信息,按**<**选项**>**可以进行以下操作:

- 查看: 查看该短信。
- 发送:发送该短信。
- **删除:**删除此条短信。
- 转发:转发该短信。
- z 拨号:呼叫收信人。
- 删除同号短信: 删除发件箱中所有相同号码的短信。<br>● 使用号码: 提取出短信息内容中的数字及发信人的号
- 使用号码: 提取出短信息内容中的数字及发信人的号码, 以列表的 方式显示, 您可以选取其中一个号码, 进行呼叫、保存和发送短信 息操作。
- **炫彩设置:** 您可以开启或关闭炫彩短信功能。
- **高级选项:**编辑相应的高级选项。 复制至手机/SIM 卡: 如果该短信是存储在 SIM 卡里, 则复制至手 机;如果该短信是存储在手机里,则复制至 SIM 卡。 移动至手机**/SIM** 卡:如果该短信是存储在 SIM 卡里,则移动至手

机;如果该短信是存储在手机里,则移动至 SIM 卡。

复制全部短信: 选择从 SIM 卡, 则把 SIM 卡上发件箱中的所有短 信复制到手机里;选择从本机,则把手机上发件箱中的所有短信复 **制到 SIM 卡里。** 

移动全部短信: 选择从 SIM 卡, 则把 SIM 卡上发件箱中的所有短 信移动到手机里;选择从本机,则把手机上发件箱中的所有短信移 动到 SIM 卡里。

**删除全部短信:** 删除发件箱中全部短信。

使用网址:使用相关网址进行连接或保存。 使用电子邮件地址:使用相关电子邮件地址进行发送电子邮件或保

发送号码到短信黑名书列表中。

彩信

存。

从信息列表中选择您要读取的彩信,按**<**选项**>**可以进行以下操作:

- 查看: 查看该条彩信内容。<br>● 发送: 发送彩信。
- 发送:发送彩信。
- 拨号: 呼叫收信人。
- **编辑: 对该彩信进行编辑。**
- 删除: 删除该条彩信。
- 删除同号彩信: 删除发件箱中所有相同号码的彩信和彩信 PUSH。
- 删除全部彩信: 删除发件箱中的全部彩信和彩信 PUSH。
- **信息详情**: 查看该彩信的详情。
- **储存项目:**储存相关项目资源(图片、音乐、视频、附件)到本机。 (当查看彩信时,才有此选项)
- 使用号码: 提取出文本内容中的数字、网址、电子邮件地址及发信 人的号码,以列表的方式显示,您可以选取其中一个号码进行拨号

和保存操作,选取网址进行连接和保存操作,选取电子邮件地址进 行彩信发送和保存操作。

#### 已发信息

您发送成功的短信息均会被保存至已发信息。您发送彩信时若选择发送 并保存,手机将把发送成功后的彩信保存至已发信息。

依据所选信息的类型不同,您可进行不同的操作:

#### 短信息

- 从信息列表中选择您要读取的短信息,按**<**选项**>**可以进行以下操作:
- **查看:**查看该短信。
- 发送: 重新发送该短信。
- **删除:**删除此条短信。
- **转发:** 转发该短信。
- 拨号: 呼叫收信人。
- 删除同号短信: 删除已发信息中所有相同号码的短信。
- 使用号码: 提取出短信息内容中的数字及发信人的号码, 以列表的 方式显示,您可以选取其中一个号码,进行呼叫、保存和发送短信 息操作。
- **炫彩设置:** 您可以开启或关闭炫彩短信功能。
- 高级选项: 编辑相应的高级选项。 **复制至手机/SIM 卡:** 如果该短信是存储在 SIM 卡里, 则复制至手 机; 如果该短信是存储在手机里, 则复制至 SIM 卡。

移动至手机**/SIM** 卡:如果该短信是存储在 SIM 卡里,则移动至手 机;如果该短信是存储在手机里,则移动至 SIM 卡。

复制全部短信: 选择从 SIM 卡, 则把 SIM 卡上已发信息中的所有 短信复制到手机里;选择从本机,则把手机上已发信息中的所有短 信复制到 SIM 卡里。

移动全部短信: 选择从 SIM 卡, 则把 SIM 卡上已发信息中的所有 短信移动到手机里;选择从本机,则把手机上已发信息中的所有短 信移动到 SIM 卡里。 删除全部短信:删除已发信息中所有短信。 使用网址:使用相关网址进行连接或保存。 使用电子邮件地址:使用相关电子邮件地址进行发送电子邮件或保

发送号码到短信黑名单。

彩信

存。

从信息列表中选择您要读取的彩信,按**<**选项**>**可以进行以下操作

- 查看: 查看该条彩信内容。
- **转发: 进入彩信转发页面。**
- 拨号:呼叫收信人。
- 编辑: 对该彩信进行编辑。
- 删除: 删除该条彩信。<br>● 删除同号彩信: 删**阶 删除同号彩信:** 删除已发信息中所有相同号码的彩信和彩信 PUSH。
- 删除全部彩信: 删除已发信息中的全部彩信和彩信 PUSH。
- **信息详情:**查看该彩信的详情。
- **储存项目:**储存相关项目资源(图片、音乐、视频、附件)到本机。 (当查看彩信时,才有此选项)
- **使用号码:** 提取出文本内容中的数字、网址、电子邮件地址及发信 人的号码,以列表的方式显示,您可以选取其中一个号码进行拨号 和保存操作,选取网址进行连接和保存操作,选取电子邮件地址进 行彩信发送和保存操作。

# 草稿

当您对待发送的信息选择保存为草稿时,手机将把此信息保存至草稿。 在此选项下,您可以看到已保存的但尚未发送的信息。 依据所选信息的类型不同,您可进行不同的操作:

#### 短信息

从信息列表中选择您要读取的短信息,按**<**选项**>**可以进行以下操作:

- 查看: 查看该短信。<br>● 删除: 删除此条短信 **删除:** 删除此条短信。
- 编辑: 对当前的短信进行编辑。
- 使用号码: 提取出短信息内容中的数字及发信人的号码, 以列表的 方式显示,您可以选取其中一个号码,进行呼叫、保存和发送短信 息操作。
- 炫彩设置: 您可以开启或关闭炫彩短信功能。
- 高级选项: 编辑相应的高级选项。

复制至手机**/SIM** 卡:如果该短信是存储在 SIM 卡里,则复制至手 机; 如果该短信是存储在手机里, 则复制至 SIM 卡。

移动至手机**/SIM** 卡:如果该短信是存储在 SIM 卡里,则移动至手 机;如果该短信是存储在手机里,则移动至 SIM 卡。

5. Sundown Hill of Final State State of the Engine of the State of the State of the Engine of the State of the 信复制到手机里;选择从本机,则把手机上草稿箱中的所有短信复 制到 SIM 卡里。

8.5.3 Smile = ...<br>移动全部短信: 选择从 SIM 卡, 则把 SIM 卡上草稿箱中的所有短 信移动到手机里;选择从本机,则把手机上草稿箱中的所有短信移 动到 SIM 卡里。

删除全部短信:删除草稿中全部短信。

(THE THE: 使用相关网址进行连接或保存。

使用电子邮件地址:使用相关电子邮件地址进行发送电子邮件或保 存。

#### 彩信

从信息列表中选择您要读取的彩信,按**<**选项**>**可以进行以下操作:

- 查看: 查看该条彩信内容。
- **发送**: 若该条彩信已编辑收件人, 则直接发送彩信, 否则进入彩信 编辑界面。
- **拨号**: 呼叫收信人。(当彩信中有收信人号码时有此选项)
- 编辑: 对该彩信进行编辑。
- 删除: 删除该条彩信。
- 删除同号彩信: 删除草稿箱中所有相同号码的彩信和彩信 PUSH。 (当彩信中有收信人时有此选项)
- 删除全部彩信: 删除草稿箱中的全部彩信和彩信 PUSH。
- **信息详情:**查看该彩信的详情。
- **储存项目:**储存相关项目资源(图片、音乐、视频、附件)到本机。 (当查看彩信时,才有此选项)
- **使用号码**: 提取出文本内容中的数字、网址、电子邮件地址及发信 人的号码,以列表的方式显示,您可以选取其中一个号码进行拨号 和保存操作,选取网址进行连接和保存操作,选取电子邮件地址进 行彩信发送和保存操作。

#### 清空信箱

清空信箱用于清空收件箱、发件箱、已发信息、草稿或全部信箱里的所 有信息。

#### 预约短信

预约短信可以在预先设定的时间,按照设定的方式,发送用户设定的短 信。进入设置预约短信界面,可以设定短信的发送时间、短信内容以及收件 人等。

从预约短信列表中选择一条预约短信,按**<**选项**>**可以进行以下操作: **● 新增:添加新的预约短信。** 

- 编辑: 对该条预约短信进行编辑。
- 删除: 删除该条预约短信。<br>● 删除全部: 删除全部预约
- min.<br>删除全部: 删除全部预约短信。
- 立即发送: 立即发送该条预约短信。

注意:关机状态下,如果预约时间到,将不会发送预约短信。

#### 信息模板

信息模板提供了多条预设常用短信和预设彩信模板,方便您的日常使 用。

常用短信:设置预设短信的内容,方便在编辑信息内容的时候直接插入。 您可对其内容进行编辑、删除和发送操作。

常用彩信: 设置预设彩信的内容, 方便您在新建彩信时, 以此为模板进 行编辑。您可对其进行查看、发送、查看信息详情等操作。

- 信息设置
- 短信设置: 您可以进行各种与短信有关的设置。
- 模式设置:
	- 文件夹名称:设置该模式的名称。
	- 短信中心号码:设置短信息服务中心的号码。此号码可以从您的网 络运营商处获得。
	- 短信息有效期: 设置您的短信保存在运营商短信服务中心的时间,

可选项是一小时、六小时、十二小时、一天、三天、一周和最大值。 发送格式: 设置您短信息的格式,可选项是文字、传真、传呼和电 子邮件。

注意:并非所有网络都支持所有的格式。

- 状态报告: 设置是否需要网络反馈, 使您知道短信是否成功发送到 对方手机上。该功能需网络支持。
- **储存位置:** 选择短信的优先存储位置, SIM 卡或手机。
- 信息发送设定: 进行信息发送优先级设定。
- **短信黑名单:**根据您的设置,可过滤掉某些特定号码发送来的短信。
- z 炫彩短信: 文<br>这彩设置: 您可以开启或关闭炫彩短信功能。 炫彩动漫列表:进入炫彩动漫图片列表。 使用帮助: 炫彩短信功能的使用介绍。
- 彩信设置:您可以进行各种与彩信有关的设置。
- **编辑设置:** 设置彩信编辑时的图片缩小比例、是否自动签名和签名 内容。
- **发送设置:** 设置彩信发送时的相关选项。 使用期内: 设置您的彩信在网络端存放的时间。超过此时间后, 尚 未发送到对方手机上的彩信将被网络服务提供商删除。 发送回报: 设置开启和关闭发送回报, 开启该功能后, 当发送彩信 成功到达收件人时,网络给予反馈。该功能需网络支持。 读取回报:设置开启和关闭读取回报,开启该功能后,当对方开始 阅读彩信时,网络给予反馈。该功能需网络支持。 优先权:设置彩信的优先级。 间隔时间:设置彩信每页的默认播放时间。

发送时间: 设置彩信发送的时间方式(实时、一小时内、十二小时 内、二十四小时内)。 ● 接收设置: 设置彩信接收时的相关选项。 主网络:设置当手机处于非漫游网络时,彩信的网络接收方式(立 即、拒绝、延迟)。 **漫游网络:**设置当手机处于漫游网络时,彩信的网络接收方式(与 主网相同、延迟、拒绝)。 发送阅读报告: 设置阅读完所下载的彩信后,发送阅读报告的方式 (询问、发送、不发送)。 允许发送报告: 设置当接收到彩信时, 是否允许发送报告。 ● 过滤器: 对匿名寄信人或广告信息进行过滤设置。 ● 服务器设置: 对彩信所使用的网络服务设置进行编辑。设置项包括: 更改设置名: 修改设置项的名称。 彩信中心 :设置彩信中心服务器的地址,缺省默认为: http://mmsc.monternet.com。 网络帐号:设置网络帐号(**GSM** 或 **GPRS**)。 连接类型:设置网络连接类型(**WAP** 或 **HTTP**)。 使用者名称: 设置用户名称。 密码:设置用户密码。 服务信息设置:您可以设置是否允许接收服务信息。 容量查看 [二一]<br>短信统计: 查看短信存储空间的使用情况。 彩信统计:查看彩信存储空间的使用情况。 **4.7.2** 聊天室

进入聊天菜单,可以选择聊天室一或聊天室二进行聊天,选定某个聊天 室,就可以进行聊天室设定和开始聊天。

# **4.7.3** 电子邮件

通过该功能,您可进行电子邮件的收发。

# 发送及接收

向 **Internet** 上发送手机中编辑好的邮件,并且从 **Internet** 上接收发送至 您所设定的邮箱中的邮件。

## 编辑电子邮件

编辑一封新的电子邮件。在此界面可以设置邮件收件人、抄送,插入邮 件附件、编辑邮件标题和内容、设置邮件优先级等。编辑完成后可以选择发 送、发送并储存、储存至草稿箱、不储存退出操作。

# 收件箱

进入收件箱可以查看已经接收下来的邮件,按**[**左软键**]**选择读取,可以 查看邮件内容。在阅读界面按**<**选项**>**可以选择回信、回信时不附上来信内容、 回信给所有人、回信给所有人并不附上来信内容、转发、标记为未读、标记 为删除、提取选项、删除操作。

发件箱

进入发件箱可以查看未发送成功的信件。选择一封邮件,按**<**选项**>**可以 进行以下操作:发送、发送并储存、编辑、移动至草稿箱、标记为删除、删 除。

#### 已发送邮件

进入此菜单查看已发送邮件。注意这需要在发信时选择储存。选择一封 邮件,可以选择转发、标记为删除、删除操作。

#### 草稿箱

进入草稿箱菜单可以查看当前保存下来的邮件,按左软键**<**选项**>**可以选 **择编辑、标记为删除、删除**操作。

清空所有信箱

- 可以清空选中邮箱中的邮件。
- 删除所有已标记
- 可以删除邮箱中标记为删除的邮件。
- 邮件配置

邮件配置中共有三个可选配置,从中选择一个按左软键**<**选项**>**选择开启 或者编辑。如果是初次使用本功能,您需要对选中配置,根据您的邮件服务 商提供的信息进行编辑。一个配置中可设置的项为: 基本设置、发件服务器 设置、收件服务器设置、签名。各设置项中的内容为:

# z 基本设置:

配置文件名称: 设置本配置文件的名称, 此名称显示在邮件配置列 表界面。

帐号:设置使用的上网帐号。可选帐号分为 **GSM** 数据和 **GPRS** 两类。 通讯协议:设置使用的通讯协议,可选协议为 **POP3** 和 **IMAP4**。

自动接收邮件: 开启/关闭自动接收邮件功能。如果选择开启, 则会 根据您选定的时间频度自动接收邮件。 最大接收容量:设置手机接收邮件的最大字节数。

- 发件服务器设置:
	- 发件服务器:设置发送邮件用的服务器。 次什般分器, 第三次进行开始, 第一 显示名称:设置显示的名称。
	- 电子邮件地址: 设置用户的电子邮件地址。

用户名称:设置用户登录电子邮件服务器时用到的用户名。

- 密码:设置用户登录电子邮件服务器时用到的密码。
- 收件服务器设置:
- 收件服务器:设置接收邮件用的服务器。
- 70

收件服务器端口:设置接收用的端口号。

用户名称:设置用户登录电子邮件服务器时用到的用户名。 密码:设置用户登录电子邮件服务器时用到的密码。 下载选项:设置邮件的下载方式是"只有文件头"或"全部下载"。 在服务器上保留备份: 设置是否在服务器上保留个人的邮件备份。 删除服务器邮件: 当"在服务器上保留备份"功能开启时, 该选项 可用。如果设为"开启",则在执行"发送及接收"时,会根据手 机端已经删除的邮件,同步删除服务器上相应的邮件备份。如果设 为"关闭",则不会同步删除服务器端的邮件备份。

● 签名:

——<br>可对发送邮件时是否使用签名进行开启/关闭。并从**我的文档**中选择 要使用的签名档图片,以及编辑签名档文字。

#### 邮件设置示例

假设用户在 **www.sohu.com** 上有一个邮箱 **xxx@sohu.com**,用户名称 为 xxx,密码为 123456;根据 www.sohu.com 网站给出的邮件客户端配置 信息,用户对手机邮件配置文件"配置一"各项进行的相关设置可能如下:

- z 基本设置:
- 配置文件名称:配置一。

帐号:编辑此项,设置使用帐号为 **GPRS** 帐号中的"**Email** 连接配 置。

- 通讯协议:选择 pop3。
- 自动接收邮件:关闭。
- 最大接收容量:手机默认值。
- 发件服务器设置:
	- 发件服务器: smtp.sohu.com。 发件服务器端口:手机默认值。

显示名称:示例。 电子邮件地址:xxx@sohu.com。 用户名称:xxx。 密码:**123456**(此处是输入示例,手机显示时会用"\*"号隐藏输入)。 ● 收件服务器设置: 收件服务器:pop3.sohu.com。 收件服务器端口:手机默认值。 用户名称: xxx。 密码:**123456**(此处是输入示例,手机显示时会用"\*"号隐藏输入)。 下载选项:手机默认值。 在服务器上保留备份:开启。 删除服务器邮件:开启。 ● 签名: 不用修改。

设置完成后,在电子邮件配置文件列表界面选择激活此配置,就可以进 行收发邮件的相关操作了。

## **4.7.4** 语音信箱

语音信箱类似于代客接听电话服务,呼叫者在电话未接通的情况下,可 以在其语音信箱内留下语音信息。先编辑语音信箱号码(该号码可从服务供 应商处获得)。然后选择**连接至语音**,手机会拨打您所设置的语音信箱号码。 在待机状态下长按**[1** 键**]**,可直接拨打预设的语音信箱号码。

注意:语音信箱功能需网络支持,想了解详情请联系您的网络运营商。

# **4.7.5** 小区广播
小区广播是指网络运营商发送的公共信息。使用小区广播服务,您可能 从网络运营商处接收各种主题的信息,如天气、出租车、医院等。有关可用 主题信息,请向当地的网络供应商咨询。

进入小区广播子菜单,您可看到四个菜单选项:

- 接收模式: 开启或关闭小区广播的接收。
- **读取信息**: 打开收到的小区广播信息。
- **语言:** 设置是否接收所有语言的小区广播。
- z 频道设置:
	- 选择:对备选小区广播频道进行开关操作,以过滤不需要接收的小 区广播。
	- 新增: 新增小区广播频道, 并对频道名称和编号进行设置。
	- 编辑: 对所选频道进行编辑。
	- 删除:删除所选的小区广播频道。

注意:小区广播功能的实现需要网络运营商支持。

# **4.8** 客户服务

客户服务是中国移动提供的贴心服务,包括心机服务指南、掌上营业厅、 客户服务热线、客户经理、我的梦网和客户服务设置。

#### **4.8.1** 心机服务指南

提供本手机的售后维修电话和相关服务网站的信息。

# **4.8.2** 掌上营业厅

可以快速登录移动梦网的掌上营业厅,需要 WAP 支持。

#### **4.8.3** 客户服务热线

快速拨打中国移动客户热线,进行业务咨询和获得帮助。

# **4.8.4** 客户经理

快速拨打客户经理电话以便获得帮助。客户经理号码需要自行设置。

# **4.8.5** 我的梦网

可以快速登录移动梦网,并提供梦网短信和梦网彩信的订购情况查询及 退订服务操作的相关帮助信息。

#### **4.8.6** 客户服务设置

可以设置或者重新设置客户服务热线、客户经理号码。

# **4.9** 我的收藏

在主菜单界面, 按[上键]、[下键]滚动选择我的收藏, 按[左软键]进入, 包括如下功能选项:百宝箱、图片、音频、相册、视频、我的文档、**DRM** 权限表和娱乐多媒体。

# **4.9.1** 百宝箱

进入百宝箱,包含三个内容:连接百宝箱、设置和手机预置及下载的 Java 应用。

连接百宝箱:可以快速登录移动梦网的百宝箱,通过 **GPRS** 下载 **Java** 应用。

设置:对 **Java** 应用的音效、振动、网络、背光和音乐播放器背景播放 进行设置。

- 音效: 设置 Java 应用中音量的大小, 或关闭应用的音效。
- 振动: 开启或关闭 Java 应用的振动效果。
- 网络:选择 Java 应用中连接网络时所采用的网络连接设置项,这 些设置项的修改请参考移动梦网-设置-编辑设置项。
- 背光常亮: 开启或关闭 Java 应用执行过程中背光常亮功能

- 以系统音源替代:您可以选择在 JAVA 应用执行过程中是否允许音 乐播放器背景播放,当您选择允许音乐播放器背景播放时,JAVA 应用的音乐将被停止。
- 执行内存大小: 显示用于运行 Java 应用的内存大小。

**Java** 应用:用**[**上键**]**、**[**下键**]**选择所需的 **Java** 应用,按**<**选项**>**进入菜 单,可进行以下操作:

- **执行:**运行当前 Java 应用。
- 更新:登录网络下载安装当前 Java 应用的最新版本, 仅 OTA 下载 安装的 **Java** 应用有该选项。
- **设定**: 设置当前 Java 应用在执行以下操作时弹出询问的频度: 网 络存取、自动执行、信息、多媒体、读取使用者资料和写入使用者 资料。
- **信息:** 显示当前 Java 应用详细信息, 如名称、版本等信息。
- z 删除:删除当前 **Java** 应用。若所选的 **Java** 应用为预置 **Java** 应用, 则无该选项。

您可以按照以下步骤安装 **Java** 应用:

将要安装的 **Java** 应用的 **JAD** 和 **JAR** 文件存储在记忆卡的同一个文件 夹下,或者仅将 **JAR** 文件存储在我的文档中;然后从我的文档选择该 **JAD** 或 **JAR** 文件按**<**选项**>**选择安装;安装结束后可选择是否执行该应用。

注意:不是所有的 JAVA 应用都可以在本手机安装和运行。如果对我 的文档进行格式化或非法操作,将可能丢失已安装的 JAVA 应用。

# **4.9.2** 图片

进入通过 **Wap** 下载、彩信提取或 PC 同步下载等途径获取的图片列表。 选择所需图片,按**<**选项**>**进入,可对图片进行全屏查看、查看、幻灯浏 览、幻灯浏览设置、编辑、发送、设为、删除、通用文件管理、排序等操作。

# **4.9.3** 音频

进入通过 **Wap** 下载、彩信提取、PC 同步下载、录音机或音乐主持人等 途径获取的铃声列表。

选择所需铃声,按**<**选项**>**进入,可对铃声进行播放、发送、设为、删除、 通用文件管理、排序等操作。

#### **4.9.4** 相册

可以对照相机拍摄的图片进行操作。

选择所需图片,按**<**选项**>**进入,可对图片进行查看、幻灯浏览、浏览模 式、详细信息、发送、设为、重命名、删除、清空、排序和幻灯浏览设置等

- 操作。
	- **查看:全**屏查看所选图片。
	- 幻灯浏览: 根据您所设置的图片切换周期幻灯浏览图片。
	- 浏览模式: 可选择列表模式或矩阵模式显示图片。
	- 详细信息: 可以查看图片的详细信息, 如完整路径、类型、文件 大小、修改日期、图片尺寸等。
	- **发送:可以经彩信、经电子邮件、经蓝牙**等方式发送图片。具体 情况下操作成功与否与图片大小等因素有关。
	- 设为: 可以选择将该图片设为墙纸、设为开机动画、设为关机动 **画、设为来电提示**等。具体情况下操作成功与否与图片大小等因
	- 素有关。 **● 重命名:** 对当前的图片文件名进行重新命名。
	- 删除: 删除当前图片文件。
	-
	- **清空:** 删除当前文件夹中的所有图片文件。
	- **排序:**选择排序操作,您可以通过选择按名称、按类型、按时间、 按大小等对当前图片文件进行排序;也可选择无,从而不进行排 序。

● 幻灯浏览设置: 此功能可让用户在幻灯浏览图片的同时能欣赏 到音乐,直到退出幻灯浏览。其相关设置项有:

图片切换周期:可设置图片幻灯浏览时的周期,设置范围为 10~99。

背景音乐播放:可选择开启或关闭该功能。

背景音乐列表:可进入到播放列表库随意选择别具风格的音乐列 表来作为幻灯浏览时背景播放的音乐列表。

注意:在开启幻灯浏览背景音乐播放功能下,如果音乐播放器在背景 播放音乐,那么用户进行幻灯浏览图片时则会屏蔽该幻灯背景播放功 能,继续播放音乐播放器的音乐。

# **4.9.5** 视频

可进入摄像机拍摄的短片列表。从列表中选择所需短片,按**<**选项**>**进入, 可对短片进行播放、发送、重命名、删除、清空、排序和蓝牙设置等操作。

- 播放: 播放当前选定的视频短片文件。
- 发送: 可以选择经电子邮件、经蓝牙发送视频。
- **重命名:** 对当前的视频短片文件名进行重新命名。
- 删除: 删除当前短片文件。
- **清空:** 删除当前文件夹中的所有视频短片文件。
- **排序:**选择排序操作,您可以通过选择按名称、按类型、按时间、 按大小等对当前视频短片文件进行排序;也可选择无,从而不进行 排序。
- 蓝牙设置: 可对蓝牙立体声输出进行开关设置和选择是否激活蓝牙 耳机。

**4.9.6** 我的文档

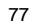

该功能可使用户查看到记忆卡当前的使用情况以及存储在其中的图片、 视频、音乐、声音等文件。

选择记忆卡按**<**选项**>**进入,可进行以下操作:

- 打开: 列出根目录下的目录和文件。
- **新建文件夹:** 建立新的子文件夹, 并可对文件夹名称进行编辑。
- 详细信息: 列出当前存储器的相关信息, 如完整路径、类型、包含 文件夹数、包含文件数、包含文件总大小、以及记忆卡的可用空间 和已用空间等。
- 格式化: 对当前存储器进行格式化操作, 此操作将删除当前存储器 中的所有数据。
- 移除:移除记忆卡。

当选择记忆卡中的某文件夹后按**<**选项**>**,可进行以下操作:

- 
- 打开: 打开文件夹, 列出文件夹中的文件和下一级目录。<br>● 新建文件夹: 建立新的子文件夹, 并可对文件夹名称进? **新建文件夹:** 建立新的子文件夹, 并可对文件夹名称进行编辑。
- **删除文件夹:**删除当前文件夹。
- **复制目录:**可将当前文件夹及其下的所有文件和文件夹整体复制到 一个已有的文件夹或者一个新建的文件夹中。
- 移动目录:可将当前文件夹及其下的所有文件和文件夹整体移动到 一个已有的文件夹或者一个新建的文件夹中。
- **重命名:**更改当前文件夹的名称。
- <del>详细信息: 列出当前文件夹的相关信息, 如完整路径、类型、包含</del> 文件夹数、包含文件数、包含文件总大小、创建日期、以及记忆卡 的可用空间和已用空间等。
- **排序:**选择排序操作,您可以通过选择按名称、按类型、按时间、 按大小等排序方法列出文件;也可选择无,从而不进行排序。
- **属性:**可设置文件夹的属性为只读。

- **其他查看方式:**可选择列表或缩略图方式显示文件夹和文件。
- **返回存储器列表:**可返回查看存储器列表。

当选择记忆卡中的某一文件后按**<**选项**>**,可进行以下操作:

- **播放:** 若文件是手机可以支持的多媒体音乐或视频类文件, 则会显 示该项,否则该项菜单不会出现。
- 安装: 若文件后缀名是.jad 或.jar 的文件, 则会显示该项, 否则该 项菜单不会出现
- 导入到播放器: 若文件后缀名是.lml 的文件, 则会显示该项, 否则 该项菜单不会出现。
- 导入到视频播放器: 若文件后缀名是.lvl 的文件, 则会显示该项, 否则该项菜单不会出现。
- **全屏查看:** 若文件是手机可以支持的图片文件, 则会显示该项, 否 则该项菜单不会出现。
- **查看:** 若文件是手机可以支持的图片文件或文本类文件, 则会显示 该项,否则该项菜单不会出现。
- 幻灯浏览: 对于图片文件,可使用幻灯方式查看。对于手机不支持 的图片文件或其它文件,无此选项。
- **幻灯浏览设置:** 若文件是手机可以支持的图片文件, 则会显示该项, 否则该项菜单不会出现。
- 编辑: 对于 JPG 图片文件, 可调用照片艺术家进行编辑。
- 发送: 对于不同格式的文件, 发送选项下内容有所不同。在不同的 具体情况下,您可根据屏幕提示,进行相应操作。

注意:在发送图片至彩信时,如果图片大小超出彩信限制,手机将根 据屏幕尺寸对图片进行压缩,如压缩后图片未超出彩信限制,图片将 用于彩信发送。

- **设为:** 对于不同格式的文件, 设定选项下内容有所不同。在不同的 具体情况下,您可根据屏幕提示,进行相应操作。
- **删除:** 删除所选文件。
- 通用文件管理: 用户可对所选文件进行以下操作。
	- 复制文件:可将所选文件复制到一个已有的文件夹或者一个新建的 文件夹

移动文件:可将所选文件移动到一个已有的文件夹或者一个新建的 文件夹中。

重命名:修改文件的名称。

——…<br>详细信息: 显示该文件的完整路径、类型、文件大小、修改日期和 图片尺寸等信息。对于不同格式的文件,其详细信息有所不同。 清空:删除当前所在目录下所有文件。

- 属性:可设置文件的属性为只读。
- **排序:**可以选择按名称、按类型、按时间、按大小等排序方法列出 文件。也可选择**无**, 从而不进行排序。
- **标记多个:**可对当前所在目录下的多个文件进行同步复制、移动或 删除操作。
- 其他查看方式: 可选择列表或缩略图方式显示文件夹和文件。
- **返回存储器列表:**可返回查看存储器列表。

注意:根据文件类型以及手机是否支持该文件,上述部分选项可能不 会出现在某个具体文件的选项菜单中。

# **4.9.7 DRM** 权限表

可进入 DRM 权限列表查看界面,这里存放相应的 DRM 权限文件。如 果您有接收相关的 DRM 资源文件,对这些资源文件的使用就需要有相应的 DRM 权限支持。用户可对这些文件进行删除操作。

#### **4.9.8** 娱乐多媒体

#### 该目录下提供了多种娱乐功能,包括音乐播放器、视频播放器、照相机、 照片编辑器、摄像机、文本查看器、音乐主持人。 音乐播放器

使用本功能,可以欣赏音乐。进入音乐播放器界面,可以通过**[OK**键**]** 来对音乐的播放和暂停进行控制;通过**[**左键**]**、**[**右键**]**选择上一首或下一首 音乐;通过**[**上键**]**、**[**下键**]**进行音量调节;通过**[\***键**]**来快速设置播放模式; 通过**[#**键**]**来快速设置均衡器效果。

在音乐播放器界面按**<**选项**>**进入,可进行以下操作:

- **播放/暂停:** 开始播放音乐, 或者暂停当前播放的音乐。当当前播放 列表为空时不显示该项菜单。
- **隐藏:** 返回待机界面, 开始背景播放。当当前播放列表为空时不显 示该项菜单。
- **当前播放列表:**显示当前的播放清单。
- **播放列表库:**可将.lml 的音乐列表文件添加至该播放列表库中,方 便您随意选择别具风格的音乐列表导入到播放器中进行播放。

导入记忆卡默认列表: 将包含记忆卡中"我的音乐"文件夹里所有 音乐的默认列表导入。

- **新建播放列表:**可让用户随意选择音乐,组合生成不同风格的音乐 列表文件并保存至我的文档中(生成的文件后缀名为**.lml**)。
- **设为来电铃声:**可将当前歌曲设为来电铃声。当当前播放列表为空 时不显示该项菜单。

- **发送:**可将当前歌曲选择经电子邮件、经蓝牙等方式进行发送,根 据不同格式的歌曲其发送选项也会有差别。当当前播放列表为空时 不显示该项菜单。
- 从当前列表中删除: 将当前歌曲从当前播放列表中移除。当当前播 放列表为空时不显示该项菜单。
- **音乐设置**: 用户可对音乐播放器进行以下设置:
- 模式:可设置播放模式为顺序播放、循环单曲、循环全部和随机播 放。

背景播放: 将该项设置为开,可以令手机在进行其他操作时(声音 相关操作、照相机相关操作和摄像机等相关操作除外),也可以背 景播放音乐。

蓝牙立体声输出。可对蓝牙立体声输出进行开关设置。

蓝牙立体声耳机:可设置是否启用蓝牙耳机。

均衡器:可设置手机的音响模式为标准、重低音、舞曲、古典乐、 高音、宴会、流行音乐、摇滚乐等。

频谱显示风格:可设置播放器界面的频谱显示风格。

歌词显示:可开启或关闭歌词显示功能。如果在音乐文件的路径下, 有同名的歌词文件(文件后缀名为.**lrc**),且歌词同步功能设置为 开,则播放该音乐时可同步显示歌词。

**● 查看曲目详情:** 查看当前歌曲的相关属性, 如文件路径、声道、音 质、文件大小、歌曲时间、歌曲名称、演唱者、音乐专辑等信息(信 息内容的多少随文件不同而不同);当当前播放列表为空时不显示 该项菜单。

● 音乐频道: 可以快速登录移动梦网的无线音乐, 需要 WAP 支持, 请确认你的手机是否开通 WAP 服务,并且当地网络支持 WAP 应 用。

# 视频播放器

使用本功能,可以欣赏 3GP、MP4 和 AVI 格式的视频。进入视频播放器 界面,可以通过**[OK** 键**]**来对视频的播放和暂停进行控制;通过**[**上键**]**、**[**下 键**]** 进行音量调节;通过长按**[**左键**]**、**[**右键**]**控制视频的快退和快进;通过**[**左 键**]**、**[**右键**]**选择上一个或下一个视频。

- 在视频播放器界面按**<**选项**>**进入,可进行以下操作:
- 当前播放列表:显示当前的播放清单。
- **播放列表库:**可将.lvl 的音乐列表文件添加至该播放列表库中, 方便您随意选择别具风格的视频列表导入到播放器中进行播放。 导入记忆卡默认列表: 将包含记忆卡中"我的视频"文件夹里所 有视频的默认列表导入。
- **新建播放列表:**可让用户随意选择视频,组合生成不同风格的视 频列表文件并保存至我的文档中(生成的文件后缀名为**.lvl**)。
- **播放/暂停:** 开始播放视频, 或者暂停当前播放的视频。当当前播 放列表为空时不显示该项菜单。
- **查看详情:**查看当前视频的相关属性,如文件名称、日期、大小、 时长、分辨率、格式、比特率等信息(信息内容的多少随文件不 同而不同)。当当前播放列表为空时不显示该项菜单。
- **发送:**可将当前视频选择经电子邮件、经蓝牙等方式进行发送。 当当前播放列表为空时不显示该项菜单。
- 视频设置: 用户可对视频播放器进行播放方式(顺序播放、循环 播放、随机播放)的设置。

**● 蓝牙设置:**可对蓝牙立体声输出进行开关设置和选择是否激活蓝 牙耳机。

# 照相机

# 拍照设置

进入预览界面,任意按**[**上键**]**、**[**下键**]**、**[**左键**]**、**[**右键**]**可进入拍照设置 界面,包括曝光度、焦距、白平衡、延时、连拍、照片特效、拍摄模式和相 框,在该界面可通过**[**上键**]**、**[**下键**]**来选择设置项,可通过**[**左键**]**、**[**右键**]**来 切换当前设置项的参数值。

- 拍照
- 1. 进入预览界面。
- 2. 把镜头对准拍摄对象,并调节好图像。
- 3. 按[OK键]拍照,拍照完毕后根据相片设置中的保存提示设置保存当前照 片。

在预览界面按**<**选项**>**进入菜单:

- **拍照:** 即进行拍照。拍照保存后您可从其选项菜单选择以下操作:
	- 重新拍照、发送、设为墙纸、设为大头贴、查看相册、删除。
- **查看相册:** 进入相册, 显示当前相册中的相片列表。 **● 显示拍照设置: 进入拍照设置界面。**
- 相片设置:可对照片品质、图片大小、快门声和保存提示进行设置。
- 恢复初始设置: 恢复照相机的默认设置。
- **多媒体统计:**可查看到记忆卡的总容量和可用剩余容量。

# 照片编辑器

你可随意选用照片艺术家、图片拼布、幻灯片功能对存储在手机或记忆 卡上的图片进行编辑、艺术创作。

#### 摄像机

您的手机支持有声数码摄像。

摄像机设置

进入摄像预览界面,在该界面,可使用**[**上键**]**、**[**下键**]** 调节曝光补偿,**[**左 键**]**、**[**右键**]**调焦;使用**[1** 键**]**调节特效设置,**[2** 键**]**调节白平衡,**[4** 键**]**快速 调节拍摄模式。在预览界面,按**<**选项**>**进入后可对摄像机进行以下操作:

- **查看影像文件:**进入视频文件列表。
- **拍摄设置:**可设置白平衡、曝光补偿、拍摄模式、避免闪烁等。
- **影片设置:可以设置影像质量。**
- 特效设置: 设置拍摄时使用的画面特效, 包括正常、灰阶、复古、 复古绿、复古蓝、负片等。
- **还原设置:**恢复摄像机的默认设置。
- 摄像
- 1. 进入摄像预览界面。
- 2. 按[OK键]开始摄像,再按[OK键] 可暂停/继续摄像。
- 3. 按[右软键],停止摄像并提示是否保存视频。
	- 文本查看器
	- 该功能可以让用户阅读 **TXT** 和 **LRC** 格式的文本文件。

进入文本查看器界面按**<**选项**>**进入,可选择以下选项操作:打开、历史、

# 书签、跳转、显示、自动浏览、背光常亮、恢复默认值、帮助。

- **打开:可选择打开存储在记忆卡上的 TXT 或 LRC** 格式的文本文件。 **● 历史:** 存放最近阅读过的5个文本文件记录。用户可对每个记录进 行以下操作:
	-
	- 跳转:即跳转到所选记录对应的文本文件进行阅读。
	- 删除:可删除该记录且关闭该记录对应的文本文件。
	- ……<br>删除全部: 可删除全部记录且关闭所有文本文件。

**● 书签:**可设置 5 个书签。且用户可对已有书签进行以下操作: 跳转: 即打开所选书签对应的文本文件并跳转到书签位置进行阅读。 更新:将原有书签更新为新书签。

更新且更名:将原有书签更新为新书签,且可由用户编辑该书签名。

- 更名:对书签重新命名。
- **删除**: 可删除所选书签。
- 删除全部:可删除所有书签。
- 跳转: 可选择跳转到前一位置、首页、末页或百分比跳转进行阅读。
- **显示**: 可供用户设置是否全屏查看和修改前景色、背景色。
- 自动浏览: 可开启逐行或逐页的自动浏览功能。
- 背光常亮: 可开启背光灯常亮模式, 方便阅读。
- **恢复默认值:** 使文本查看器的各个参数还原到默认值。
- **帮助**: 提供在阅读界面时的快捷键操作说明。

音乐主持人

此功能可让您随意编辑自己喜欢的铃声,并可从我的音频中将其设为自 定义铃声。

在铃声编辑界面,会出现五线谱,您就可以依据以下的说明编辑铃声: **[0** 键**]**:插入一个休止符。

**[1** 键**]**:插入一个音符"**Do**"。 **[2** 键**]**:插入一个音符"**Re**"。

- **[3 键]:** 插入一个音符 "Mi"
- **<sup>14</sup> 键1:** 插入一个音符"**Fa**"
- **[5** 键**]**:插入一个音符"**So**"。
- **[6** 键**]**:插入一个音符"**La**"。
- **[7 键]:** 插入一个音符"Si"。
- **[8** 键**]**:开启振动,按**[**下键]则可关闭振动。
- **[9** 键**]**:开启 **LCD**,按**[**下键**]**则可关闭 **LCD**。

**[#**键**]**: 如果当前的符号是一个音符,则使当前音符在升半音、正常、 降半音之间做转换。

**[\***键**]**: 如果当前的符号是一个音符或者休止符,则改变当前音符的节 拍长度。

**[**上键**]:** 如果当前的符号是一个音符,则令当前音符升高一个音组,即 "高 **8** 度"。

**[**下键**]**: 如果当前的符号是一个音符,则令当前音符降低一个音组,即 "低 **8** 度"。

- **[**左键**]**: 向左移动一个音符。 **[**右键**]**: 向右移动一个音符。
- 

在铃声编辑界面按**<**选项**>**可进行以下操作:

- **播放:**播放已编辑的铃声。
- **播放速度:**调整已编辑的铃声的播放速度:快速、一般、慢速。
- 选取乐器: 有 10 种乐器可以选择: 钢琴、吉他、小提琴、萨克斯 管、钢鼓、长笛、口琴、喇叭、音乐盒、木琴。
- **储存:**编辑好文件名称后,储存该铃声文件。

#### **4.10** 工具

在主菜单状态,按导航键滚动选择工具箱,您可以使用本手机提供的多 种实用功能,包括: 闹钟、日历行程、计算器、录音器、备忘录、秒表、单 位换算、货币换算、金山词霸、蓝牙、世界时间和健康管理。

# **4.10.1** 闹钟

最多可设置五个闹铃,并支持关机闹铃。在闹铃列表中,选定一个闹铃, 可对闹铃进行开关、提醒时间、提醒频率、闹铃铃声和延时时长的设置。其

中频率可以设置为:每天、工作日、周末、自定义(即指定一周中的某些天 进行闹铃)、一次。

#### **4.10.2** 日历行程

进入日历行程,屏幕上会显示出当月日历,并且当前日期用特殊颜色选 定框标出。进入手机设置更改日期,屏幕上的日历信息也会相应更新。在日 历界面下,按**<**选项**>**可以进行以下操作: 查看当日信息 可查看选定日期的阳历、农历、备忘录等信息。 备忘录 列出当前日期的备忘录记录。当记录为空时,您可以通过**<**添加**>**来新增 记录;当记录不为空时,按**<**选项**>**可进行以下操作: 添加:创建新的备忘录。您可编辑提醒日期、提醒时间段、提醒方式、 备注和闹钟开关。 编辑: 编辑选定的备忘录。 删除记录:删除选定的备忘录。 ……<br>全部删除: 删除当前日期的所有备忘录。 发送备忘录: 可通过经短信、彩信、蓝牙将备忘录发送给其他用户, 也 可以选择存到文件将备忘录存储到记忆卡上。 跳至指定日期 输入日期后,将返回日历界面,光标停留在输入日期上。 **4.10.3** 计算器

- 您的手机为您提供了一个具备基本功能的计算器,方便您进行简单运 算。
- 进入计算器,显示计算器操作界面:
- 用**[0** 键**]**–**[9** 键**]**输入要计算的数字,用**[\***键**]**输入小数点,用**[#**键**]**输入负 号。
- 88

按[**上键**]、[**左键**]、[下键]、[右键]可以输入+、-、x、÷四个运算符。

按**<**清除**>**软键可按位清除最近的输入或结果,按**<**返回**>**软键退出计算 器,按**<**确定**>**软键显示计算结果。

用方向键和**<**确定**>**软键可以选择相应的存储功能键。"**MR**"重新调用 存储的数据;"**MC**"清除内存,"**M+**"把所显示的数字与内存中的数字相 加;"**M-**"把所显示的数字与内存中的数字相减。计算器的**[ ]**内会显示存储 器里存储的数据内容。

#### **4.10.4** 录音器

可进入录音界面。在录音界面按下**[OK** 键**]**即可开始录音,在录音中按**[**左 软键**]**或**[OK** 键**]**暂停/继续录音,按**[**右软键**]**停止录音,停止后可选择是否保 存录音;选择保存的录音文件将被存放在录音文件清单中,也可到我的文档 的"我的音频"文件夹中找到。在录音界面,按**<**选项**>**可进行以下操作:开 始录音、录音文件清单和设置。

#### **4.10.5** 备忘录

显示所有的备忘录。当备忘录不为空的情况下,可以进行添加、编辑、 删除记录、全部删除、发送备忘录等操作。全部删除操作可删除所有的备忘 录。

# **4.10.6** 秒表

# ————<br>可选择**一般秒表或多面向秒表。在一般秒表**中,可选择**分别计时或以圈** 计时两种记时方式,也可以选择查看记录。

使用多面向秒表功能,可以分别记录多个方向上的时间。

提示:多面向秒表在暂停状态下长按左软键可将各方向上的时间清 零。

**4.10.7** 单位换算

选择单位换算,可以分别进行重量、长度、面积、体积和温度的不同单 位之间的换算。温度换算支持输入大于等于**-273.15** 摄氏度(**-459.67** 华氏) 的数,其他换算不支持输入负数;用**[\***键**]**输入负号,用**[#**键**]**输入小数点。 5.7.120.05 7.7.1.1.1.1.1.0000 7.000

- 
- 1. 选择一种换算单位,按**<**确定**>**进入。
- 2. 在单位换算界面,用**[**上键**]**、**[**下键**]**选择相应的单位栏,用**[**左键**]**、 **[**右键**]**键选择换算单位,并在选定的换算单位栏中输入数字。
- 3. 按**<**换算**>**即可在另一单位栏中显示出换算结果。
- 

# **4.10.8** 贷币换算

- 您可按以下步骤进行汇率换算:
- 1. 进入汇率换算界面,输入汇率值(用**[#**键**]**输入小数点)。
- 2. 在换算界面的比率切换栏,按**[**左键**]**、**[**右键**]**选择本国货币与外国货 币的比率。并在本国货币栏中输入数字。
- 3. 按**<**确定**>**即可在外国货币栏中显示出换算结果。

#### **4.10.9** 金山词霸

本机拥有英汉互译词典。使用本功能可以查找单词或中文,并查看其相 应的中文释义或英文翻译。使用**[**上键**]**或**[**下键**]**选择,**[**左软键**]**或**[OK** 键**]**进 行查看。

注意:词典的数据文件在出厂时预置存放在记忆卡的特定目录下,文 件名为 NCE.DAT 及 NEC.DAT,请不要随意移动或删除该相关文件,以免 影响金山词霸功能的正常使用。

#### **4.10.10** 蓝牙

使用蓝牙功能,用户可以用手机与其它蓝牙设备进行数据交换,用蓝牙 耳机欣赏音乐,进行免提通话等。

因为蓝牙设备是通过无线电波进行通信,所以您不需要保持手机与其它 蓝牙设备相互正对。您只需要保证 **2** 台蓝牙设备之间的最大距离不超过 **10** 米。但是蓝牙连接也可能因为一些障碍物,如墙壁或其它电子设备而受到干 扰。

# 蓝牙开关

开启或关闭手机的蓝牙功能。开启时待机界面的系统图标栏可以看到蓝 牙图标;

#### 搜寻新设备

查找蓝牙设备。在查找到蓝牙设备后,选择一个设备,按<绑定**>**可以与 目标蓝牙设备进行绑定。绑定过程中,可能需要输入蓝牙密码才可以成功绑 定。

注意:一些设备,特别是蓝牙耳机,可能有固定的蓝牙密码,如 0000。 手机欲绑定该设备,则需要输入该蓝牙密码。

# 历史连接设备

查看成功绑定过的蓝牙设备。选中一个设备后,按下<选项**>**可以进行以 下操作:

- **连接**: 和选定设备进行蓝牙连接。选定要连接的服务后, 按<连接> 进行连接。
- **断线**: 断开已连接的服务,选定要断开的服务后, 按<断线>断开。 若该设备当前未连接服务则无该选项。
- 设备名称: 修改选定设备在列表中显示的名称。
- **删除:** 从历史连接设备列表中删除该设备。
- **删除所有:**清空历史连接设备列表。
- 服务列表: 重新获取选定设备可以提供的蓝牙服务列表。
- **搜寻新设备:**查找蓝牙设备。

### 联机中设备

查看当前已成功连接的蓝牙设备及服务;按**<**断线**>**可以断开选定的蓝牙 设备及服务。

设定

- 对本机的蓝牙功能进行设置,可用设置项为:
- **本机可见性:** 设置您的手机在开启蓝牙服务后, 是否可以被其它蓝 牙设备搜索到。
- **本机设备名称:** 设置当其它蓝牙设备搜索到您的手机时, 您的手机 显示的名称。
- **语音路径设定:** 设置是否使用蓝牙设备进行语音通话。
- 文件共享设定: 设置使用蓝牙进行文件传输服务时, 共享的文件目 录以及开放的权限。
- 文件接收目录: 设定从蓝牙接收的文件, 存储在本机的路径。
- **远程 SIM 卡模式:** 设置其他设备(例如, 车载套件)是否可以通过 蓝牙技术(SIM 访问模式, SAP)使用手机的 SIM 卡。

#### 我的蓝牙

查看本机提供的蓝牙服务的相关信息。

您可以按照以下步骤通过蓝牙发送文件:

从我的文档选择欲发送的文件,按**<**选项**>**选择发送—经蓝牙。如果本机 蓝牙未开启,则自动开启蓝牙,进入历史连接设备列表。

选定目标蓝牙设备,按**<**确定**>**。如果目标蓝牙设备是未绑定的蓝牙设备, 则需先进行绑定。绑定过程中需确认双方的蓝牙密码。

通过蓝牙接收文件时,本机的蓝牙功能必须开启;如果是未绑定的蓝牙 设备向您手机发送文件,需正确输入蓝牙密码,成功绑定后才能接收文件。

# **4.10.11** 世界时间

进入世界时间,可查看所选城市的日期和时间。按**[**左键**]**、**[**右键**]**可将坐 标移动到所需查看的城市上。

# **4.10.12** 健康管理

#### 在健康管理中,包括身体质量指数和女性生理周期功能。 身体质量指数

在该功能中,选定您的性别,输入您的身高(范围:55~300cm)、体重(范 围:1~300kg),按**<**确定**>**后,将给出您的身体质量指数,以提示您身体瘦、

#### 正常或胖。 女性生理周期

在该功能中,输入女性的上次生理周期日和平均周期,手机将极尽体贴, 用不同颜色在日历上标出今后的排卵期和生理期。在日历界面选择日期后再 按**<**确定**>**,可以查看当天的受孕比率,以方便您的生活安排。

# **4.11** 设置

设置提供各种设置选项,以便根据您的爱好和需要设置手机。还可将设 置恢复为默认状态。

#### **4.11.1** 情景模式

您可以根据不同情况和环境,设置并启动对应的情景模式。

常规模式:适用于一般的环境。

会议模式: 适用于会议的环境, 默认设置响铃方式为"振动"。

户外模式:适用于户外活动,默认设置铃音音量到较高的状态。 室内模式: 适用于室内环境, 默认设置铃声音量到较低的状态。

启动情景模式

1. 按**[**上键**]**或**[**下键**]**选择情景模式。

2. 按下**<**选项**>**,并选择启动。

#### 设置情景模式

在对应情景模式的选项中选择自定义,可以设置下列选项:

铃声设置:选择各种应用下您所需要的提示铃声。

- **来电铃声:**您可以在10 首内置铃声和10 首自定义铃声中选择来电 提示铃声
- **闹铃铃声:** 您可以在 10 首内置铃声和 10 首自定义铃声中选择闹铃 提示铃声
- **开机铃声:**您可以在 10 个内置铃声中选择开机铃声,或通过选择 元声关闭开机铃声。
- **关机铃声:** 您可以在 10 个内置铃声中选择关机铃声, 或通过选择 无声关闭关机铃声。
- 开盖铃声: 您可以在 10 个内置铃声中选择开盖铃声, 或通过选择 无声关闭开盖铃声。
- **合盖铃声:** 您可以在 10 个内置铃声中选择合盖铃声, 或通过选择 无声关闭合盖铃声。
- 信息铃声:您可以在 10 个内置铃声和 10 个自定义铃声中选择手机 在收到新信息时的提示音, 或通过选择**无声**关闭信息提示音。
- **按键音:**您可以设置按键音为**无声、音调或点选。**
- **提示音:可对警告音、错误音、网络连接音**等提示铃声进行开关设 置,以在相应情况下进行铃声提示。

音量设置:设置铃声音量、闹铃音量、信息音量和按键音量的大小。在 音量调节界面中,可以通过上下导航键,对音量进行设置。

- 响铃方式: 设置来电、来信息、闹铃的提示方式。可以在只响铃、只振 动、振动及响铃、振动后响铃、静音中进行选择。
- 铃声类型:可以选择一声、连续、渐强中的一种方式作为当前铃声类型。

接通提示:可以选择仅提示音、仅振动、提示音及振动中的一种方式作 为当前接通提示, 或通过选择无关闭接通提示。

除以上4种模式外,还有静音模式,适用于需要静音的环境。在待机界 面下,长按[#键]即可令手机进入静音模式,同时开启振动器;再次长按[# 键]则从静音模式退出,恢复到原先设置的模式。用户不能对静音模式的提 示方式进行设置。

# 重新命名情景模式

在对应情景模式的选项中选择重新命名可以修改该情景模式的名称。

#### **4.11.2** 显示设置

该选项可以对屏幕显示和背光灯进行设置。

#### 墙纸设置

可以修改待机模式下显示的背景图像。可以从手机内置的 **10** 幅墙纸(包 括模拟时钟和数字时钟)中选择, 或通过更多墙纸从我的文档中选择。图像 格式可以是 **JPG**、**BMP** 或 **GIF**。

注意: 当墙纸设置为"模拟时钟"或"数字时钟", 待机界面将不能 显示当前音乐播放器播放的曲目名称、问候语、当日备忘录等信息。

#### 主题设置

**二十一**<br>可以对手机主题模式进行**开启、更新频率、设定顺序**。

# 待机显示设置

可以设置待机画面的显示内容,包括时间、运营商、问候语和当日备忘 录。

#### 开关机动画

- 可以修改开机和关机时的屏幕显示
- 开机动画:修改开机时的屏幕显示。可以从手机内置的 **8** 幅影像选择, 或从我的文档中选择。图像格式可以是 **JPG**、**BMP** 或 **GIF**。
- 关机动画:修改关机时的屏幕显示。可以从手机内置的 **8** 幅影像选择, 或从我的文档中选择。图像格式可以是 **JPG**、**BMP** 或 **GIF**。
	- 95

# 屏幕保护

可以对屏幕保护的开关、等待时间、显示作相应修改。

设置:设置屏幕保护的状态和屏幕保护开启等待的时间。

屏幕保护的状态有以下两种:

- 关闭:关闭屏幕保护。
- 开启:开启屏幕保护,并在等候中选择屏幕保护在待机多长时间后启动。
- 选择:可以从系统内置的 **10** 幅影像(包括模拟时钟和数字时钟)选择,
- 或从我的文档中选择屏幕保护图像或视频。图像格式可以是 **JPG**、**BMP** 或
- **GIF**。 屏幕背光设置

可以修改背景灯的亮度和背景灯全亮的时间。 编辑问候语

可以对问候语的显示内容进行编辑。

# **4.11.3** 系统设置

# 时间设置

该选项使您能修改手机显示的时间与日期。

- **输入时间:** 使用数字键输入当前时间。当时间格式为 24 小时制时, 输入范围为 00:00-23:59;当时间格式为 12 小时制时,输入范围为 01:00-12:59。
- 时间格式:选择 12 小时制或 24 小时制。
- 选择时段: 当时间格式为 12 小时制时, 出现该设置项, 可选择 AM (上午), 或 PM(下午)。
- **输入日期:** 使用数字键输入当前日期。

#### 设置城市

您可以通过该项进行城市的设置。

# 语言设置

可选择所用的语言,本机支持的语言为简体中文和 **English**(英文)。 预设输入法

设置文字编辑时采用的默认输入法。

# 定时开关机设置

最多可设置四个定时开机和定时关机时间,对每个定时时间可进行以下 设置:

- **类型:**选择定时类型是开机或是关机。
- **状态:** 开启或关闭该定时事件。
- 时间: 使用数字键输入定时时间, 当时间格式为 12 小时制时, 可 进行时段选择。
- 频率: 频率可以设置为: 一次、工作日、每天、自定义(即指定一 周中的某些天执行定时开机或定时关机)。当频率为自定义时, 使 用**[OK** 键**]**进行日期的选择或取消。

# **4.11.4** 通话设置

通话设置中的部分功能需网络支持。如果您需要使用这些功能,请与您 的服务提供商联系,确认是否有这些服务。

# 呼叫转移(需网络支持)

这项网络服务能将您的来电转移到您指定的电话号码上。可以根据以下 的方法设定:

开有来电转移: 所有来电都无条件转移。

占线转移:当您处于通话中时转移来电。

无人接听转移:当您没有应答时转移来电。

无网或者关机转移:当网络无法接通您的手机或者您的手机处于关机状 态时转移来电。

取消所有转移:将所设置好的呼叫转移全部取消。

进入相应的转移菜单, 您可进行以下操作:

- **开启:** 开启该项呼叫转移功能, 设置当前来电转移的目标号码。
- 关闭:关闭该项呼叫转移功能。
- 查看状态: 查看该项呼叫转移的状态。

SE TAT - TAT - TAT - TAT - TAT - TAT - TAT - TAT - TAT - TAT - TAT - TAT - TAT - TAT - TAT - TAT - TAT - TAT -通话提示音

设置是否对一定长度的通话时间进行提示,以提醒您通话时间。您可进 行以下操作:

- **关闭:** 取消通话时间提示。
- 一声: 根据所设置的时间长度进行一次提醒。
- 周期: 根据所设置的时间长度进行周期提醒。
- 接听模式

设置接听电话方式。

开盖应答: 允许您在来电时, 直接打开滑盖来接听来电。 任意键接听:允许您在来电时,按除**[**左键**]**、**[**右键**]**、**[**挂机键**]**和**[**右软键**]** 外任意键来接听来电。 耳机自动接听:允许您在插入耳机并且来电时,可自动接听来电。 **蓝牙接听:** 允许您在连接有蓝牙耳机并且来电时, 可自动接听来电。 自动重拨

本功能开启后,在呼叫对方失败时,手机将间隔一段时间后自动进行重 新呼叫。

**● 开启:** 开启此功能。

● 关闭:关闭此功能。

注意:每次重拨之间的时间间隔是变化的。此功能视网络情况而定。

#### 来电过滤

98 选择手机是否开启来电过滤功能。开启时则在待机系统图标区显示来电 过滤功能开启图标。

过滤设置: 洗择来电过滤的模式

- 
- 全部关闭: 关闭此功能。<br>● 启用拒接清单: 手机将 启用拒接清单: 手机将限制拒接清单列表中的电话呼入。
- 启用接听清单: 手机将限制接听清单列表以外的电话呼入。
- 拒接清单: 存储的是您想限制呼入的号码。
- 接听清单:存储的是您允许呼入的号码。
- 编辑拒接**/**接听清单列表:

输入电话号码,若号码为固定电话时则必须在号码前加上区号。您也可 以按<选项>软键,进行以下操作:

- **添加联系人:**在联系人列表中选择您所需的号码添加到列表。
- **添加群组:**选择您所需的群组添加到列表。
- 从通话记录添加: 从通话记录中选择您所需的号码添加到列表。
- 删除: 删除您所选中的号码。
- 清空: 删除列表中所有的号码。

呼叫等待(需网络支持)

开启此功能后,在进行通话时如有新的来电,网络会通知您。

- 开启: 开启此功能。
- 关闭: 关闭此功能。<br>● 查看状态: 查询此工
- 在看状态: 查询此功能的状态。

# 呼叫限制(需网络支持)

这项网络服务可限制您手机拨打和接听的电话。您需要输入服务提供商 提供的限制密码才能使用此功能。您可以进行以下操作:

禁止拨出电话:可以进行该功能的开启、关闭和查看状态操作。

禁打国际长途: 可以进行该功能的开启、关闭和查看状态操作。

- 除本国外禁打国际长途:可以进行该功能的开启、关闭和查看状态操作。
- **禁止所有来电**: 可以进行该功能的开启、关闭和查看状态操作。
- 国际漫游时禁止来电:可以进行该功能的开启、关闭和查看状态操作。

取消所有呼叫限制设置。

修改密码: 您可以修改服务提供商提供的呼叫限制密码。在设置新的密 码前,您必须先输入当前密码。

#### 隐藏本机号码(需网络支持)

您可以设置当您呼叫其他号码时,是否让您的号码显示在被叫方的手机

- 上。 **● 开启**: 您的手机号码不会显示在被叫方的手机上。
	- 关闭: 如果被叫方开通了来电显示功能, 您的号码会显示在被叫方 的手机上。

**● 系统预设:**使用网络的缺省设置。

**IP** 拨号设置

共可设置 3 个 IP 号码, 用户可根据需要选择其中一个作为 IP 拨号时的 号码。

- **开启/关闭:** 开启/关闭您所编辑的 IP 号码。
- **编辑:** 修改您所选中的 IP 号码; 如果当前位置没有设置 IP 号码,
	- 则按**<**编辑**>**软键直接进入编辑。
- z 删除:清除您所选中的 **IP** 号码。

注意: 运营商的 IP 号码, 请咨询您的网络运营商。

# **4.11.5** 关闭通讯功能

开启或是关闭手机的通讯功能。

- 开启通讯功能: 手机正常工作。
- 关闭通讯功能:手机中与网络相关的功能受到限制。例如:不能拨打、
- 接听电话、收发信息等,但可以使用 MP3、视频、拍照等多媒体娱乐功能。 开机时询问: 在开机时出现询问界面, 选择是否关闭通讯功能。

# **4.11.6** 快捷菜单设置

# 指定功能键

修改待机界面[上键]、[下键]、[左键]、[右键]和[右软键]指定的相应 功能。

# 快捷功能

**医改待机界面[左软键]**触发的快捷菜单中的功能项。

# **4.11.7** 安全设置

# **PIN** 码设置

- 此功能可以防止他人未经您的许可使用您的 **SIM** 卡。开启 **PIN** 码设置 后,您每次开机均须校验 **PIN** 码。
	- 您可通过以下步骤开启/关闭 PIN 码设置:
	- 1. 选择 **PIN** 码设置,按**<**开启**>**/**<**关闭**>**软键。
	- 2. 输入 **PIN** 码。

注意:PIN 码如果连续三次输错,SIM 卡将被锁死。这时,您需要 PUK 码来解锁 SIM 卡。PIN 码和 PUK 码可能和 SIM 卡一起提供给您, 如果 没有,请与您的网络供应商联系。

# 手机锁

开启了这项功能,开机时将需要进行手机密码的校验,校验成功后才能 正常使用该手机。

- 您可通过以下步骤开启/关闭手机锁:
	- 1. 选择手机锁,按**<**开启**>**/**<**关闭**>**软键。
- 2. 输入手机锁密码。

注意: 缺省的手机锁密码是 1234。

## 隐私保护

您可分别对通话记录、通信录、信息、备忘录和我的文档开启隐私保护。 隐私保护开启后,进入受保护的功能项必须先输入手机锁密码,否则不能进

- 您可通过以下步骤开启/关闭隐私保护:
- 1. 按 **[上键]** 或 **[下键]** 选择您想保护的功能项,按<选择>软键。
- 2. 输入手机锁密码,按**<**确定**>**软键。
- 自动键盘锁

入。

开启此功能后,当手机处于待机界面,且在设定的时间内无任何操作时, 键盘将自动锁定。

- 您可通过以下步骤设置自动键盘锁:
- 1. 按 **[上键]** 或 **[下键]** 选择自动键盘锁,按<确定>软键。
- 2. 按 [**上键]** 或 [下键] 选择所需时间,按<确定>软键。如需取消此 功能,请选择关闭。

更改密码

- 您可以更改 **PIN** 码、**PIN2** 码和手机锁密码。
- 1. 按 [上键]或 [下键]选择您要更改的密码, 按<确定>软键。
- 2. 输入旧密码和新密码,并且需要再输入一次新密码,以进行新密码 确认。

注意:您必须开启 PIN 码设置后才可以更改 PIN 码。输入的密码必须 是 4-8 位的数字,才能成功进行密码的更改。

# **4.11.8** 网络设置

此功能使您能在漫游时(在您的归属网络以外)选择相应使用的网络。

注意: 请不要随便注册一个与 SIM 卡不一致的网络, 以免不能正常使 用。详情请咨询您的服务提供商。

# 网络选择

- 重新搜寻:通过选择该项,在条件允许的情况下,您可以注册到另外 一个 GSM 网络。
- 选择网络: 通过该功能您可以搜索到该区域内可利用的网络资源, 并 且在其中选择一个网络进行注册。
- 搜寻模式:
- 自动选择: 您可以通过该功能自动注册 GSM 网络
- 人工选择: 网络锁定在当前 GSM 网络或者您可以在网络列表中选 择网络进行锁定。
- 优先网络
- 1. 进入网络设置菜单,按[上键]或[下键]选择所需优先网络,按 **<**确定**>**软键。
- 2. 按**<**选项**>**软键,您可进行以下操作:
- 从清单加入: 从移动电话中预设的 PLMN 服务供应商列表中选择所 ·<br>需服务供应商加入当前优先网络列表。
- **新增:** 您可以自定义网络供应商代码, 并定义其优先权。
- 变更优先网络:更改当前选定的网络供应商优先级别。<br>● 删除:删除当前选定的网络供应商。
- **删除:** 删除当前选定的网络供应商。
- **GPRS** 连接
- 1.选择 **GPRS** 连接。
- 2. 按**<**转换**>**软键。
- 您可变更 **GPRS** 连接为以下两种状态:
- **需要时连接:** 手机将在所使用的功能需要 GPRS 连接时进行连接,
- 并在结束该功能后断开连接。
- **永久连接:** 手机将在开机后, 就与 GPRS 网络一直保持连接。

# **4.11.9** 数据连接设置

#### **GSM** 数据

在该子菜单下,列出了 **GSM** 帐号的列表。选定某一帐号,您可以对其 内容进行以下编辑:

- 名称:帐号的名称。
- **号码:**帐号拨号连接所使用的号码。
- **使用者帐号:**接入拨号服务器(不是 WAP 网关)的用户名,默认 值为 **wap**。
- **密码:**接入拨号服务器(不是 WAP 网关)的密码,默认值为 wap。
- z 线路类型:选择数据电路的类型,可选择模拟或 **ISDN**。
- 速度: WAP 数据连接所使用的速率,可设置为 4.8Kbps、9.6Kbps、 14.4Kbps。
- **网域: WAP** 的 DNS 域名服务器地址。  **GPRS**

在该子菜单下,列出了 **GPRS** 帐号的列表。选定某一帐号,您可以对其 内容进行以下编辑:

- 名称:帐号的名称。
- GPRS 连结点: 接入的 APN。
- **使用者帐号:**接入 APN 服务器的用户名,默认为空。
- **密码:** 接入 APN 服务器的密码,默认为空。
- 认证模式: WAP 身份认证中所采用的认证方式,可在一般或加密 之间选择。

# **4.11.10** 恢复出厂设置

把部分设置恢复成出厂时的设置。

注意:恢复出厂设置需要输入正确的手机锁密码。执行该功能后,手 机会自动重启。

# **5.1** 概述

此款手机支持中文输入法,为您提供的输入法有:智能拼音输入法、笔 划输入法、智能英文(大写和小写)输入法、英文(大写和小写)输入法、 数字输入法。在手机中允许输入汉字的功能项有: 输入、编辑短信息

输入、编辑通信录姓名 编辑彩信中的文本

……

# **5.2** 输入法说明

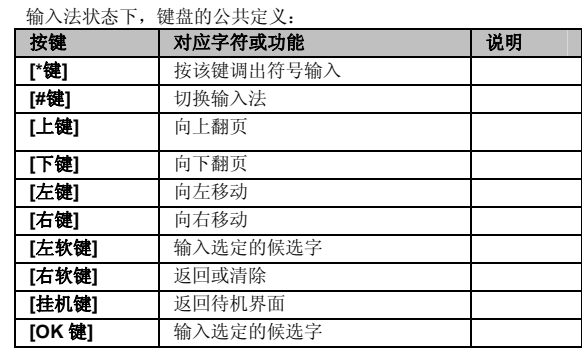

# **5.2.1** 智能拼音输入法

智能拼音输入法状态下,键盘的具体定义:

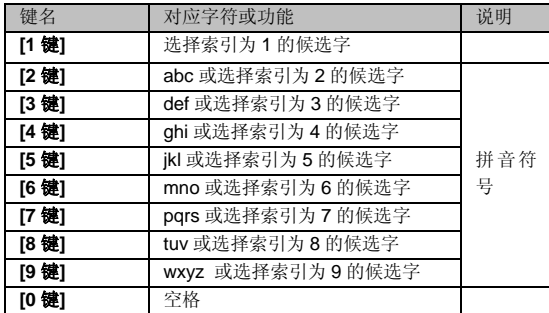

智能拼音输入法的一般操作顺序:

键入拼音字母:数字键**[2** 键**]**–**[9** 键**]**输入拼音,手机会根据输入的字母, 提供所有可能的拼音组合供选择,如按两次**[2** 键**]**,则会给出"**ba**"、"**ca**" 等多种选择。

选定拼音:连续按动**[\***键**]**自左向右选择拼音,按**[**右软键**]**清除拼音,按[挂 机键**]**退出当前输入,返回待机界面。

选定并输入汉字:按**[**上键**]**、**[**下键**]**进行上下翻页,按**[**左键**]**、**[**右键**]**查 找待选汉字,按**[**左软键**]**、**[OK** 键**]**或对应的数字键选定汉字。

选定联想字:联想输入会给出上一个字的词组联想,可以按**[**上键**]**、**[**下 键**]**进行上下翻页,按**[**左键**]**、**[**右键**]**查找待选联想字,按**[**左软键**]** 、**[OK** 键**]** 或对应的数字键选定联想字。

编辑已输入汉字:按**[**左键**]**、**[**右键**]**左右移动光标,按**[**上键**]**、**[**下键**]**上 下移动光标,按**[**右软键**]**删除汉字。长按**[**右软键**]**清除当前所有输入。

智能拼音输入法的多字(**2** 个以上)连续输入操作方法: 键入拼音字母:数字键**[2** 键**]**–**[9** 键**]**输入拼音,手机会根据输入的字母, 提供所有可能的拼音和词语组合供选择,如连续按**[2** 键**][4** 键**][9** 键**][8** 键**]**, 下方的候选字词区会给出多种词组的选择,您当然也可以继续按**[\***键**]**依次确 定激活的候选字,以减少可选的词组。当下次按下同样的按键后,手机将会 自动把您最频繁使用的词组排在首位供您选择。

注意: 如果要输入拼音字母ü, 请使用字母 v 来替代。

# **5.2.2** 笔划输入法

笔划输入法的键盘具体定义为:

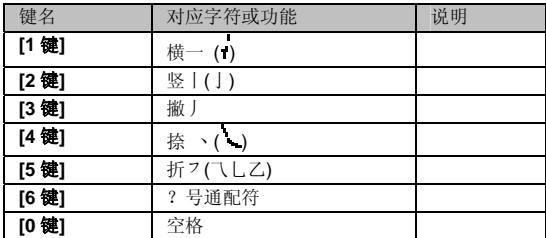

笔划输入法一般操作顺序:

按汉字的标准笔划顺序,按相应的数字键输入笔划,手机将显示对应于 输入笔划的待选汉字;按**[**右软键**]**删除最后输入的笔划。

选定并输入汉字:按**[**上键**]**、**[**下键**]**进行上下翻页,按**[**左键**]**、**[**右键**]**查 找待选汉字,按**[**左软键**]**或**[OK** 键**]**选定汉字。

选定联想字:联想输入会给出上一个字的词组联想,可以按**[**上键**]**、**[**下 键**]**进行上下翻页,按**[**左键**]**、**[**右键**]**查找待选联想字,按**[**左软键**]**或**[OK** 键**]** 选定联想字。

编辑已输入汉字:按**[**左键**]**、**[**右键**]**左右移动光标,按**[**上键**]**、**[**下键**]**上 下移动光标,按**[**右软键**]**删除汉字。长按**[**右软键**]**清除当前所有输入。

注意:其中的[6 键]键为?号通配符,即代表任意笔划。

# **5.2.3** 智能英文输入法

智能英文输入法(**Smart English**),分为大写和小写两种,即智能 **ABC** 和智能 **abc**。

智能英文输入法的键盘具体定义为(下表对应字符以";"为界,分别 为智能英文 ABC 和智能英文 abc;无分号,则两者对应相同字符):

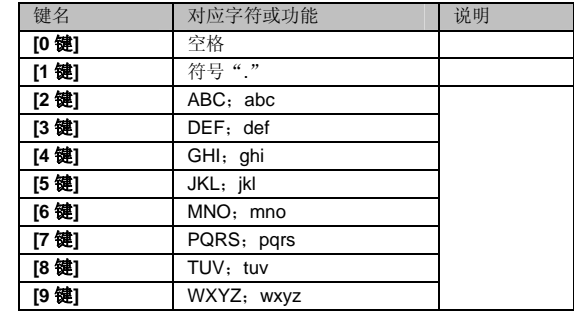
智能英文输入法的一般操作方法:

每个按键都被用于输入该键对应的字符,并根据前一按键对应的字符自 动变化以组合成词。快速重复按键直到您需要的单词出现。按上下导航键进 行选择,按**[**左软键**]**或**[OK** 键**]**选定单词或字符。

### **5.2.4** 英文输入法

英文输入法(包括英文大写输入和英文小写输入)的键盘具体定义为(下 表对应字符以";"为界,分别为英文大写输入和英文小写输入;无分号, 则两者对应相同字符):

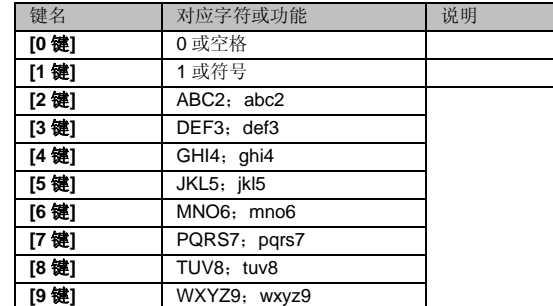

英文输入的一般操作方法:

每个按键都被用于输入多个字符。快速重复按键直到您需要的字符出

现。

# **5.2.5** 数字输入法

数字输入法的键盘具体定义为:

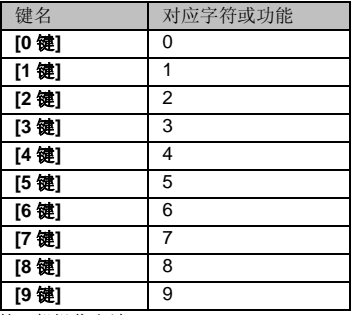

数字输入法的一般操作方法:

按数字键[**0** 键]-[**9** 键]以输入对应的数字。

# **5.3** 中文输入示例

下面将举例说明, 编辑短信息时如何用智能拼音输入法输入"联想": 可依次短按**[5** 键**]**、**[4** 键**]**、**[2** 键**]**、**[6** 键**]**,短按**[**右键**]**三次,按**[OK** 键**]**,再 按**[5** 键**]**,即可得到"联"字,接着短按**[**左键**]**两次,再按**[OK** 键**]**即可得到 "想"字。

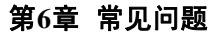

在使用电话过程中出现任何问题,请参照下列条款加以解决。如果问题 仍然存在,请立即与联想指定经销商或维修商联系。

#### ■屏幕出现输入 **PIN**

输入 SIM 卡所带的有效 PIN 密码。如果您不知道密码,请立即与网络 服务供应商联络。

#### ■屏幕出现输入 **PUK** 码

三次输入错误的 PIN 码后,您的 SIM 卡将会被锁住,要解锁,您必须 输入 PUK 码,请立即与网络服务供应商联络。

#### ■屏幕出现插入 **SIM** 卡信息

确认 SIM 卡安装正确。检查 SIM 卡是否正常工作,其可能有缺陷或出 现故障。如果是这样,请交付网络服务供应商解决。

### ■显示不在服务区,网络故障

检查信号强度指示。如果无网络信号,您可能处于地下室或建筑物中的 网络盲区。移至其它地区接收信号。还有另外一种情况,您可能处于网络未 覆盖区,可以要求您的网络服务供应商提供网络服务范围。

#### ■声音质量差,回音或有噪声使通话困难

挂断电话,再次拨号,网络服务供应商可能为您转接一条通话质量较好 的线路。

### ■待机时间变短

所在地信号较弱,手机长时间寻找网络所致。在您不想接听电话时,请 临时关机;或者电池使用时间过长,电池使用寿命将至,需更换新电池。 ■手机不能开机

检查电池电量或充电。可以在充电期间,打开手机检验一下。手机如果 长时间静置后容易使电池过度放电,此时无法开机,充电开始较长时间内也 无响应,需要等电量恢复后才能开机。

#### ■不能发送短信息

检查您的短信服务中心号设置,您可能没有开通 SMS 服务,或者短信 息发送对象无效,或者您所在地区的网络服务供应商不支持该项服务。 ■不能充电

有三种可能:一是手机充电器工作不良,您可以就近与联想指定维修商 或经销商联络;二是环境温度不适宜,可以更换充电环境;三是接触不良, 可以检查充电器插头。

#### ■通信录不能添加数据

通信录存储已满。可删除部分原有的无用条目。

### ■不能选择某些功能

没有开通此项服务或者所在地的网络服务供应商不支持该服务。请与联 想指定维修商、经销商或网络服务供应商联络。

## 第**7**章名词解释

#### ■小区广播

- 此服务允许您接收广播短信息,如天气、交通等信息。 ■**DTMF(**双音多频**)**  发出音频信号,用于电话银行,自动应答机等。 ■国际电话指示 **International Indicator**
- 当输入一个正确的国际电话号码时,号码前需加'+'号。
- ■网络服务供应商 **Network Service Operator**

要使用您的手机,您必须先与网络服务供应商签订协议,并需要一个SIM 卡。

■**PIN(**个人标识码**)** 

这个密码是用于授权使用 SIM 卡的功能和信息。PIN 码由网络运营商提 供。它是一个 4 到 8 位的数字,可以根据需要修改。

## ■**PIN2(**个人标识码 **2)**

这个密码是用于授权使用 SIM 卡的一些特殊功能,在某些国家里网络运 营商不一定为您提供 PIN2 码。

# ■**PUK(**个人解锁码**)**

用于解开被锁定的 SIM 卡, PUK 码由网络运营商提供。

- ■漫游
- 在协议网络的范围外使用您的手机。

# ■**SIM** 卡**(**用户身份识别卡**)**

它包含了安全信息、用户的个人信息,如:通信录和短信息等。 ■**SMS(**短信息服务**)** 

短信息的发送和接收都是通过网络的短信息中心进行的,要使用这项服 务必须要网络支持。

## ■**WAP(**无线应用协议**)**

特别为移动通信设备设定的标准,使您可以简单、快捷的接入支持 WAP 的网络。

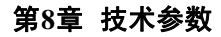

## 常规

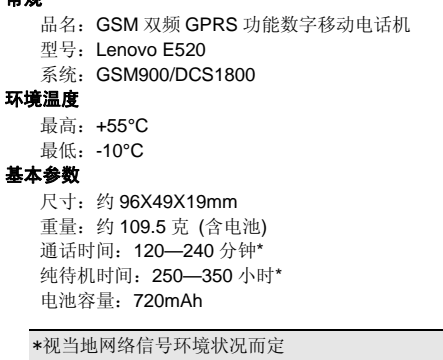

执行标准号: Q/LMLX101 核准代码: CMII ID: 2008CP0872

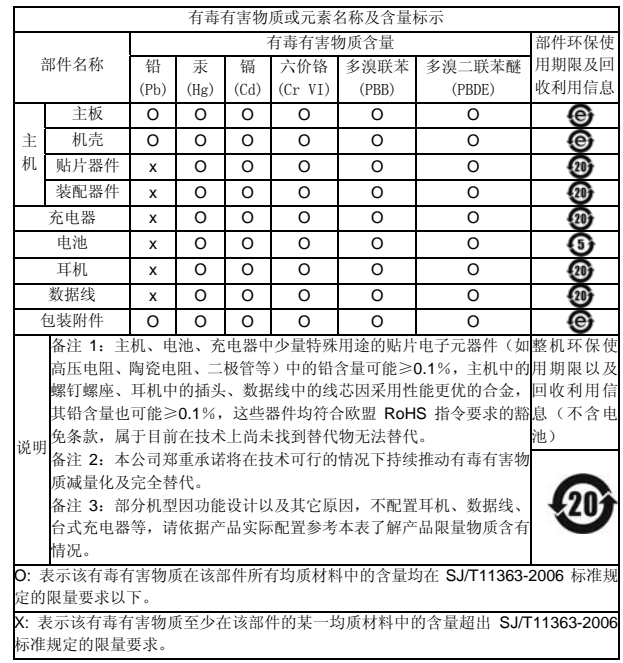

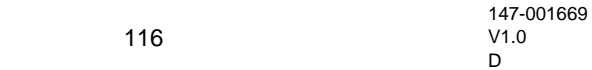